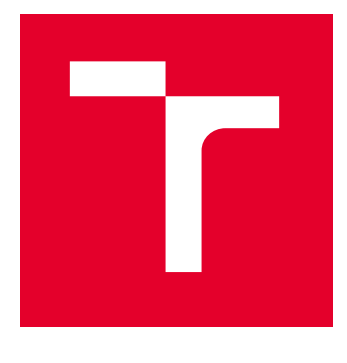

# VYSOKÉ UČENÍ TECHNICKÉ V BRNĚ

BRNO UNIVERSITY OF TECHNOLOGY

## FAKULTA ELEKTROTECHNIKY A KOMUNIKAČNÍCH TECHNOLOGIÍ

FACULTY OF ELECTRICAL ENGINEERING AND COMMUNICATION

## ÚSTAV AUTOMATIZACE A MĚŘICÍ TECHNIKY

DEPARTMENT OF CONTROL AND INSTRUMENTATION

## SYSTÉM PRO DETEKCI OKRAJE MATERIÁLU

MATERIAL EDGE DETECTION SYSTEM

BAKALÁŘSKÁ PRÁCE BACHELOR'S THESIS

AUTOR PRÁCE **AUTHOR** 

Dominik Hodák

VEDOUCÍ PRÁCE **SUPERVISOR** 

Ing. Peter Honec, Ph.D.

BRNO 2023

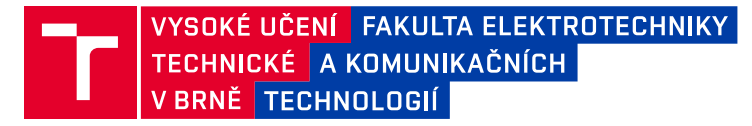

## **Bakalářská práce**

bakalářský studijní program **Automatizační a měřicí technika**

Ústav automatizace a měřicí techniky

*Student:* Dominik Hodák *ID:* 220983 *Ročník:* 3 *Akademický rok:* 2022/23

#### **NÁZEV TÉMATU:**

### **Systém pro detekci okraje materiálu**

#### **POKYNY PRO VYPRACOVÁNÍ:**

Cílem práce je návrh a realizace snímače okraje převíjeného materiálu. Seznamte se s dostupnými senzory a metodami detekce okraje materiálu (optické závory, kamerové systémy, taktilní a kapacitní senzory…) a navrhněte vhodný snímač.

- 1. Seznamte se s převíjecí linkou
- 2. Proveďte rešerši dostupných řešení na trhu

3. Navrhněte vhodnou variantu senzoru, metodu detekce okraje a komunikační rozhraní s přihlédnutím k ekonomickým a technickým parametrům jednotlivých variant

- 4. Navrhněte vhodnou výpočetní platformu (PC, jednočip…), komunikační rozhraní a protokol
- 5. Sestrojte senzor
- 6. Otestujte a integrujte do převíjecí linky
- 7. Zhodnoťte výsledky

#### **DOPORUČENÁ LITERATURA:**

HLAVAC V., SONKA M., BOYLE R.: Image Processing, Analysis, and Machine Vision, ISBN 978-0495082521

*Termín zadání:* 6.2.2023 *Termín odevzdání:* 22.5.2023

*Vedoucí práce:* Ing. Peter Honec, Ph.D.

**doc. Ing. Václav Jirsík, CSc.** předseda rady studijního programu

#### **UPOZORNĚNÍ:**

Autor bakalářské práce nesmí při vytváření bakalářské práce porušit autorská práva třetích osob, zejména nesmí zasahovat nedovoleným způsobem do cizích autorských práv osobnostních a musí si být plně vědom následků porušení ustanovení § 11 a následujících autorského zákona č. 121/2000 Sb., včetně možných trestněprávních důsledků vyplývajících z ustanovení části druhé, hlavy VI. díl 4 Trestního zákoníku č.40/2009 Sb.

Fakulta elektrotechniky a komunikačních technologií, Vysoké učení technické v Brně / Technická 3058/10 / 616 00 / Brno

### **ABSTRAKT**

Tato práce se zabývá návrhem senzoru pro snímaní hrany převíjeného materiálu. Na začátku je popsána samotná převíjecí linka spolu s popisem některých snímačů vhodných ke snímání hrany materiálu a krátkým přehledem komerčních optických závor. Následně je proveden výběr vhodného senzoru, výpočetní platformy a komunikačního rozhraní. Poté jsou testovány různé vstupní filtry a je popsáno fungování hotového snímače. Dále je popis testování snímače. Na závěr práce je uvedeno několik možných vylepšení aktuálního snímače.

## **KLÍČOVÁ SLOVA**

Kamerové vidění, převíjecí linka, detekce hrany, Raspberry Pi, Basler, zpracování obrazu

### **ABSTRACT**

This thesis focuses on the design of a sensor for detecting the edge of materials during rewinding. At the beginning of the thesis, the rewinding line itself is described, there is a description of some sensors suitable for sensing the edge of the material and a short overview of commercial optical barriers. Subsequently, the selection of a suitable sensor, computing platform and communication interface is carried out. Various input filters are then tested and the operation of the finished sensor is described. Next is a description of sensor testing. At the end of the work, several possible improvements to the current sensor are presented.

### **KEYWORDS**

Camera vision, rewinding line, edge detection, Raspberry Pi, Basler, image processing

Vysázeno pomocí balíčku thesis verze 4.07; <http://latex.feec.vutbr.cz>

HODÁK, Dominik. Systém pro detekci okraje materiálu. Brno: Vysoké učení technické v Brně, Fakulta elektrotechniky a komunikačních technologií, Ústav automatizace a měřicí techniky, 2023, 51 s. Bakalářská práce. Vedoucí práce: Ing. Peter Honec, Ph.D.

## **Prohlášení autora o původnosti díla**

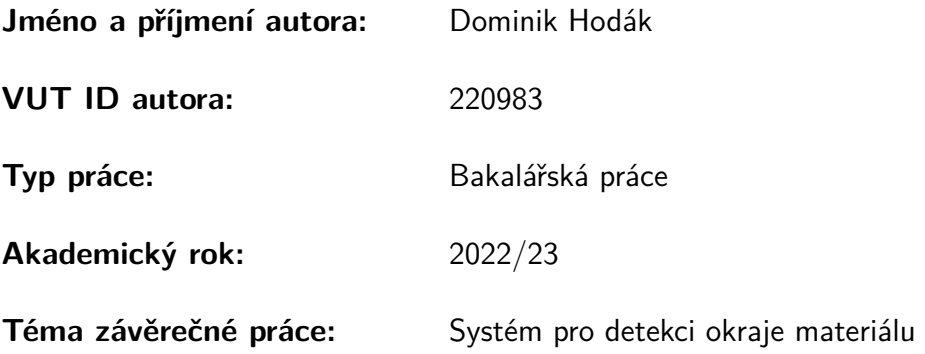

Prohlašuji, že svou závěrečnou práci jsem vypracoval samostatně pod vedením vedoucí/ho závěrečné práce a s použitím odborné literatury a dalších informačních zdrojů, které jsou všechny citovány v práci a uvedeny v seznamu literatury na konci práce.

Jako autor uvedené závěrečné práce dále prohlašuji, že v souvislosti s vytvořením této závěrečné práce jsem neporušil autorská práva třetích osob, zejména jsem nezasáhl nedovoleným způsobem do cizích autorských práv osobnostních a/nebo majetkových a jsem si plně vědom následků porušení ustanovení § 11 a následujících autorského zákona č. 121/2000 Sb., o právu autorském, o právech souvisejících s právem autorským a o změně některých zákonů (autorský zákon), ve znění pozdějších předpisů, včetně možných trestněprávních důsledků vyplývajících z ustanovení části druhé, hlavy VI. díl 4 Trestního zákoníku č. 40/2009 Sb.

Brno 21.5.2023

Brno . . . . . . . . . . . . . . . . . . . . . . . . . . . . . . . . . . . . . . . . . . . . . . . . . . . .

podpis autora<sup>∗</sup>

<sup>∗</sup>Autor podepisuje pouze v tištěné verzi.

## PODĚKOVÁNÍ

Rád bych poděkoval vedoucímu bakalářské práce panu Ing. Peter Honec, Ph.D. za odborné vedení, konzultace, trpělivost a podnětné návrhy k práci.

## **Obsah**

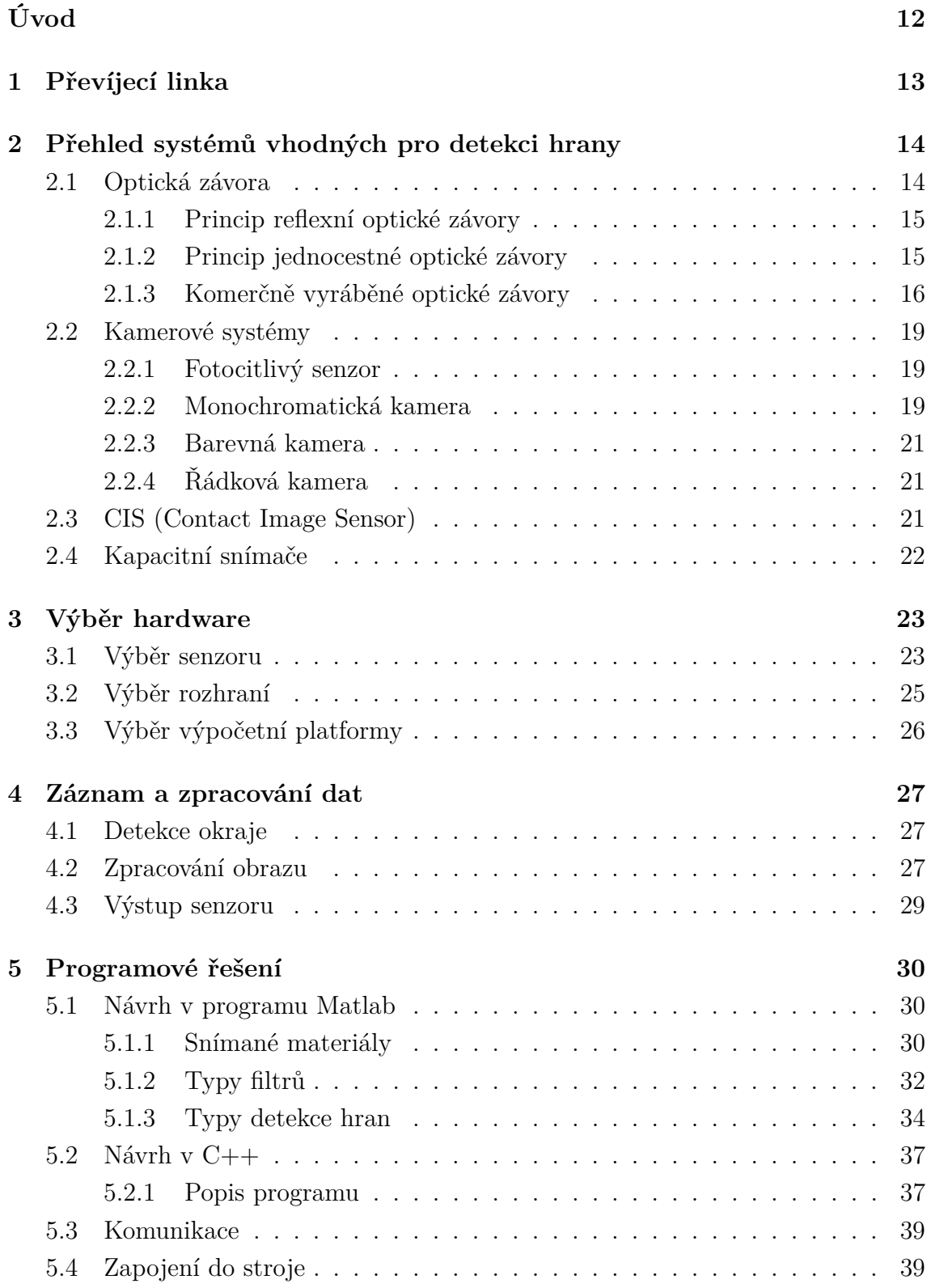

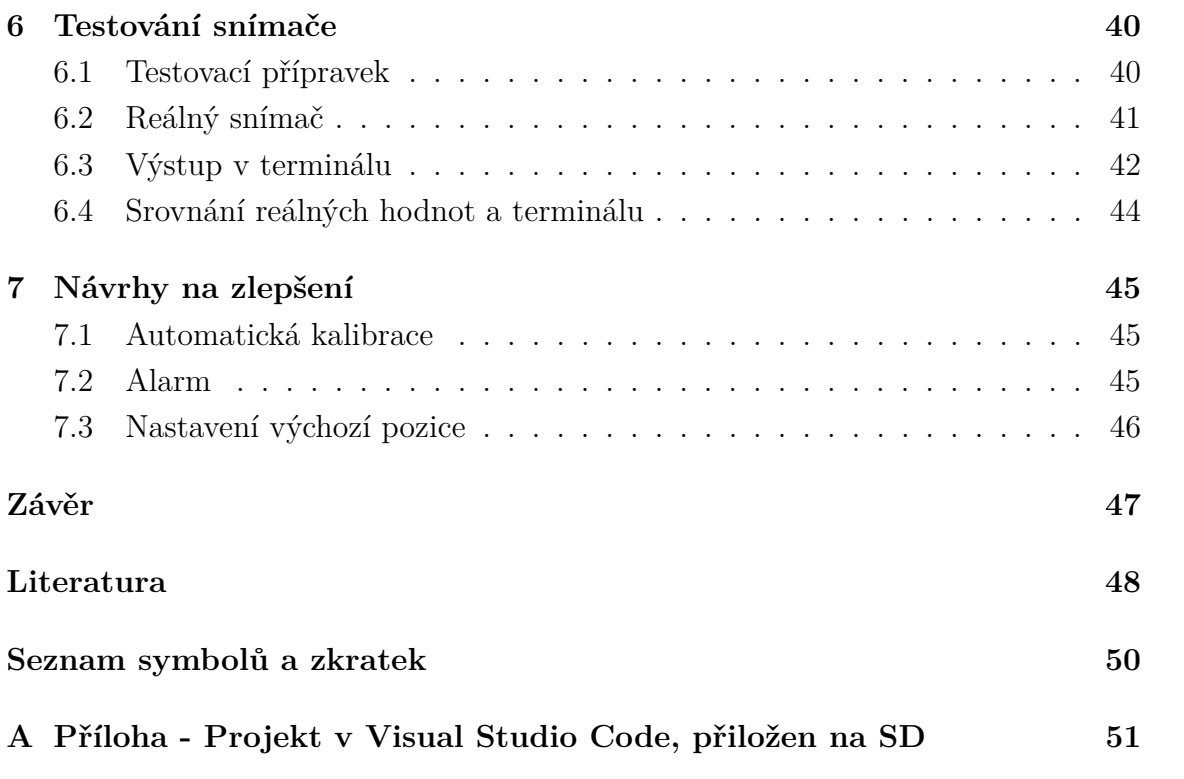

## **Seznam obrázků**

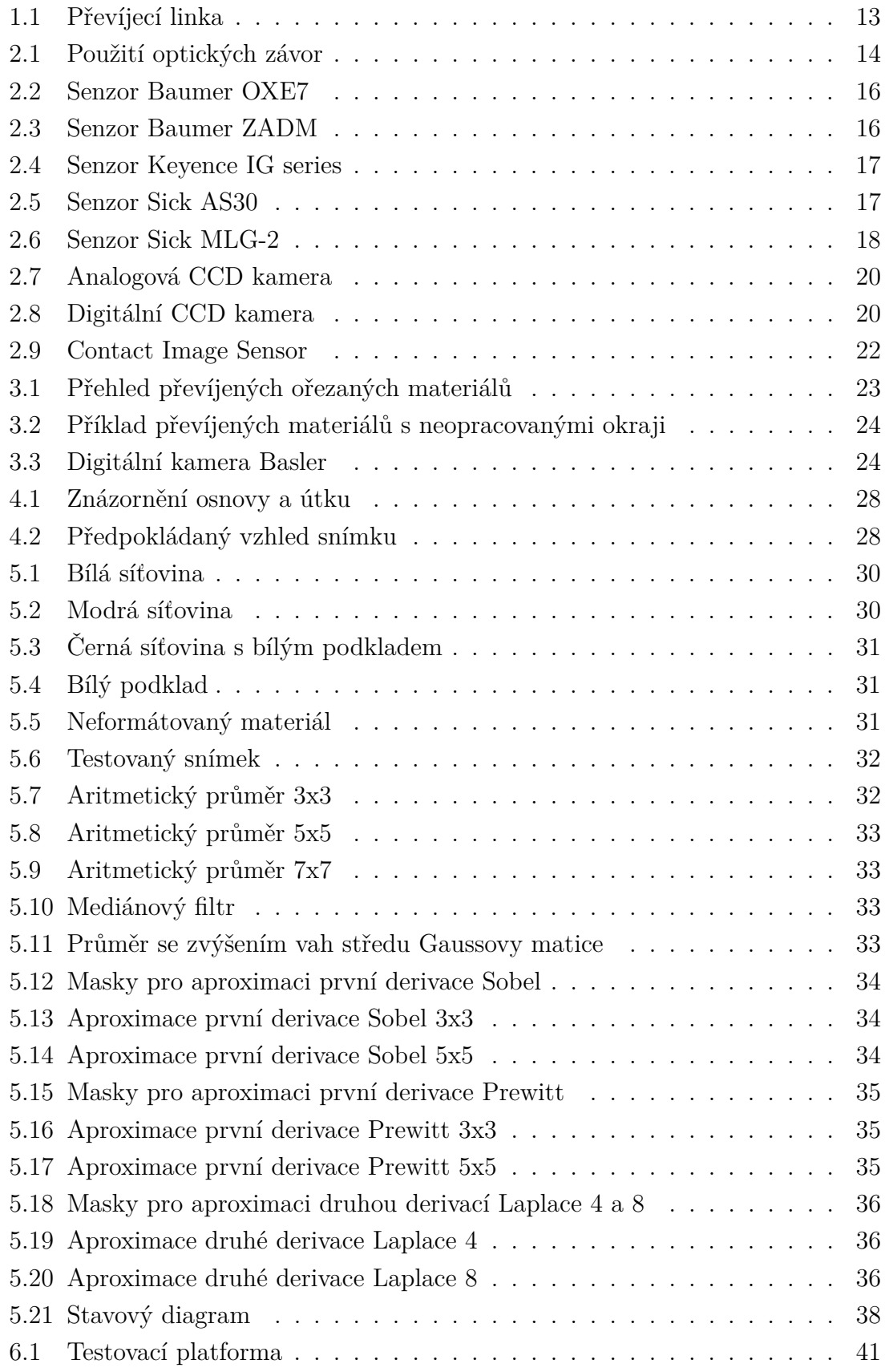

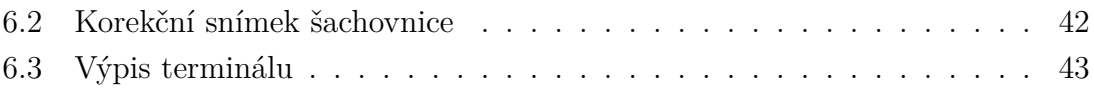

## **Seznam tabulek**

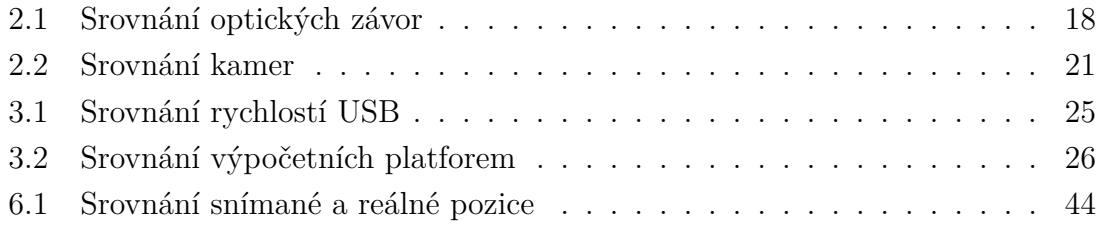

# **Úvod**

<span id="page-11-0"></span>V dnešní době se mnoho průmyslových materiálů vyrábí na jednoúčelových automatizovaných linkách. Jedná se o mnoho druhů materiálu od výroby obalových materiálů, přes válcované plechy a netkané textilie až po papír. Všechny tyto výrobní linky se snaží splnit obecné požadavky na nejlepší kvalitu, efektivitu výroby a bezobslužnost.

Společným prvkem všech těchto různorodých linek je nutnost detekce okrajů vyráběného materiálu. Díky tomu můžeme určit i jeho šířku. Tyto parametry jsou nutné pro středění navíjeného materiálu, k automatickému polohování formátovacích nožů, nastavení trysek a značkovačů a podobně. Na trhu můžeme najít komerční detektory okraje převážně pracující na principu optické závory. Avšak přesná detekce některých specifických materiálů komerčními senzory je problematická.

Cílem této práce je navrhnout a otestovat senzor vhodný pro detekci okraje rohoží a síťovin. Toto téma vychází z potřeb výrobce převíjecích strojů Phatec, který zatím neúspěšně hledá vhodný senzor pro tyto specifické materiály, pro které nejsou běžné komerční senzory vhodné.

Práce je rozdělena na 7 hlavních kapitol. První dvě kapitoly obsahují popis převíjecí linky a přehled senzorů a metod vhodných pro snímaní polohy hrany převíjeného materiálu. Třetí kapitola je věnována výběru vhodných hardwarových prvků. Čtvrtá část obsahuje návrh a popis fungování senzoru. Další část je věnována porovnávání filtrů na snímku materiálu a programové řešení snímače. Šestá kapitola popisuje testování hotového snímače. Na konec práce popisuje další možné úpravy a vylepšení snímače na základě pozorování při testech.

## <span id="page-12-0"></span>**1 Převíjecí linka**

Při použití odvíjecích a navíjecích strojů můžeme provádět úpravy na materiálu a jeho následné formátování. Převíjecí linky slouží k převíjení materiálu z jedné role na druhou, nebo k navinutí materiálu na konci výrobní linky. Při navíjení potřebujeme materiál navinout na roli pokud možno tak, aby byly okraje materiálu zarovnané a tím i výsledná role lépe skladovatelná. Pokud známe pozici okraje materiálu před navinutím, můžeme vyosením válce změnit směr navíjení a tím formát výsledné role.

Převíjecí linky vyráběné firmou Phatec mohou převíjet různé materiály od papíru a netkané textilie po různé druhy síťovin. Některé stroje zároveň dokáží formátovat, odřezávat okraj a středit zmíněným vyosením válců. Stroje pro navíjení a formátování se dělí do dvou kategorií:

### **Automatické stroje**

Jedná se o stroje s vysokou výrobní kapacitou, které mají středové nebo tangenciální navíjení. Navíjení může být dutinkové i bezdutinkové.

Automatické formátovačky jsou standardně vybaveny automatickým podáním dutinky, automatickým uříznutím materiálu, automatickým navedením materiálu na novou dutinku a automatickým ukončením role a aplikací etikety nebo fixační pásky[\[4\]](#page-47-1).

### **Poloautomatické stroje**

Poloautomatické stroje mají možnost inspekce a značení vad materiálu.

Navíječka je standardně středová pro navíjení na dutinky. Stroj může být uzpůsoben k navíjení bez dutinek nebo rozšířen o navíjecí kontaktní rameno s pohonem či bez pohonu. Navedení materiálu na navíjecí trn se provádí ručně[\[4\]](#page-47-1).

<span id="page-12-1"></span>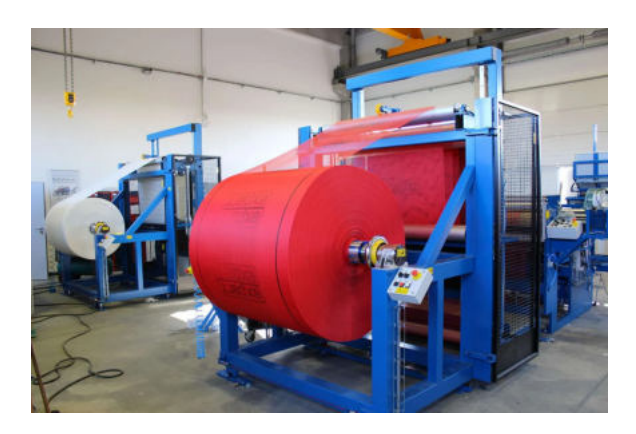

Obr. 1.1: Převíjecí linka vyráběna firmou Phatec [\[4\]](#page-47-1)

## <span id="page-13-0"></span>**2 Přehled systémů vhodných pro detekci hrany**

Na základě průzkumu trhu bylo zjištěno, že typ použitích snímačů pro detekci hrany materiálu na převíjecích linkách není výrobci uváděn veřejně. Tato práce proto obsahuje pouze přehled snímačů, které by bylo možno použít, nikoliv konkrétní provedení od jednotlivých výrobců.

## <span id="page-13-1"></span>**2.1 Optická závora**

Optická závora je jedním z nejčastějších prostředků používaných ke snímání předmětů v automatizovaném výrobním procesu. Máme mnoho druhů optických závor pro různá použití. V zásadě jsou používány dva typy závor: reflexní optická závora a jednocestná optická závora. Tyto typy existují v různých modifikacích.

Optické závory využívají červené, infračervené a laserové světlo. Laserové jednocestné kamery dokáží rozlišit velmi malé objekty. Např. na vzdálenost 30 m rozliší předmět o průměru 2 mm a na vzdálenost 3 m dokáží identifikovat ve snímaném prostoru předmět o velikosti 50µm[\[2\]](#page-47-2).

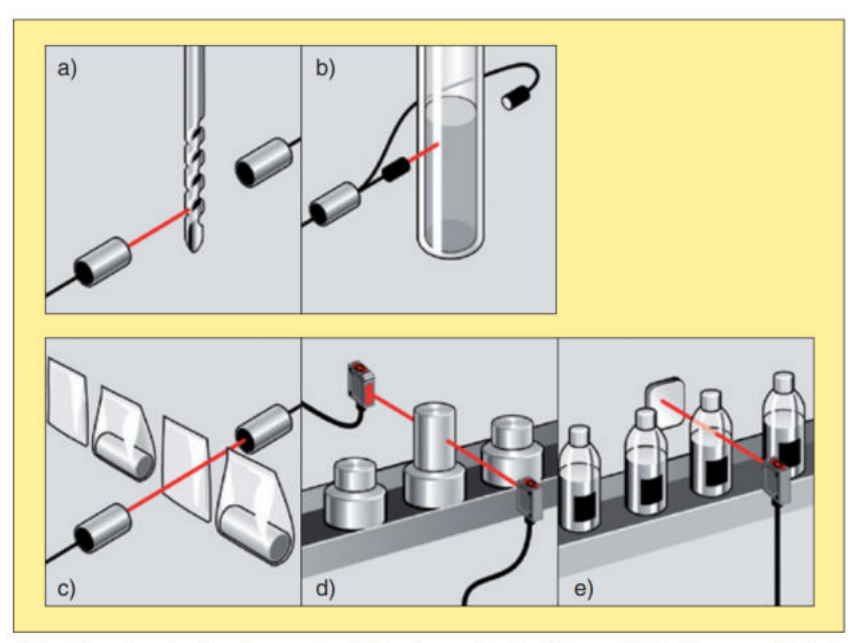

Obr. 1a - kontrola zlomení vrtáku, b - snímání úrovně hladiny v průhledných nádobách, c - kontrola obsahu průhledných balení, d - třídění dílů, e – počítání průhledných lahví

<span id="page-13-2"></span>Obr. 2.1: Použití Optických Závor [\[2\]](#page-47-2)

### <span id="page-14-0"></span>2.1.1 Princip reflexní optické závory

Reflexní optická závora má vysílač a přijímač umístěný v jedné rovině ve společném pouzdru. Na protilehlé straně snímané cesty se nachází odrazová plocha (typicky koutový odražeč), která odráží vyslaný paprsek zpět do přijímače. Pokud snímaný objekt přeruší odražený světelný paprsek, způsobí změnu stavu výstupního signálu přijímače. Tyto typy optických závor mají dosah až 20 m.

U reflexní optické závory hrají důležitou roli odrazivé vlastnosti povrchu snímaného objektu. K tomuto dochází například u hliníku, skla a jiných materiálů. Levné optické závory nemusejí spolehlivě poznat rozdíl mezi světlem odraženým od materiálu nebo od odrazky. Z tohoto důvodu mohou být vybaveny odrazkou opatřenou zrcadlem s optickými hranoly. V kombinaci s polarizačním filtrem zamezíme snímání falešných odrazů[\[2\]](#page-47-2).

### <span id="page-14-1"></span>**2.1.2 Princip jednocestné optické závory**

Jednocestné optické závory se skládají z vysílače a přijímače. Tyto části jsou umístěny na protilehlých stranách snímací cesty. Snímaný předmět přeruší světelný paprsek a způsobí tak sepnutí přijímače. Takto provedené optické závory jsou vhodné do nepříznivého prostředí kde se vyskytuje prach, vlhko oleje atd. Na rozdíl od re-Ćexní optické závory zde nemá vliv povrch snímaného objektu. Dosah těchto závor je až 60m.

Přijímač i vysílač mohou být různých tvarů a velkostí. Od válcového tvaru průměru M8x1 po M30x1,5 nebo kvádr nejrůznějších rozměrů. Existují speciální typy tzv. vidlicové závory. Tyto závory mají vysílač i přijímač umístěny v jednom obalu tvaru U[\[2\]](#page-47-2).

### <span id="page-15-0"></span>**2.1.3 Komerčně vyráběné optické závory**

### **Baumer: OXE7.E15T-L82C.SIMD.7AI**

Typ senzorů Baumer OXE7 detekuje hrany materiálu. Uvádí jejich pozici, vzdálenost a střed mezi nimi. Díky červenému laseru je světelný paprsek vždy viditelný, což výrazně usnadňuje seřízení a minimalizuje instalační chyby. Senzor funguje bez odrazky[\[12\]](#page-47-3).

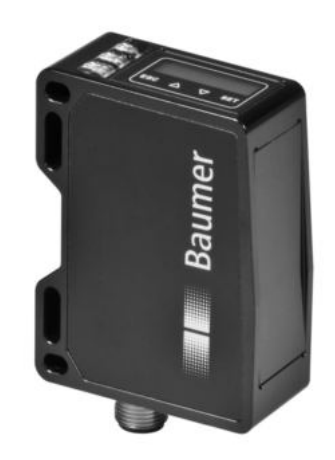

Obr. 2.2: Senzor Baumer OXE7 [\[13\]](#page-48-0)

### **Baumer: ZADM 034I220.0021**

Senzor Baumer ZADM má dva měřící módy. Pro snímání hrany a měření šířky. Zdrojem světla je pulsní infračervená dioda. Senzor má analogový výstup 4 - 20 mA[\[14\]](#page-48-1).

<span id="page-15-2"></span><span id="page-15-1"></span>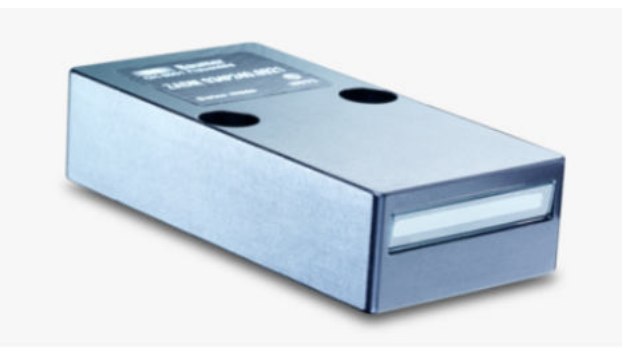

Obr. 2.3: Senzor Baumer ZADM 034I220.0021 [\[14\]](#page-48-1)

### **Keyence: Multi-Purpose CCD Laser Micrometer - IG series**

Sada se skládá z vysoce přesných senzorů s pokročilými funkcemi pro určení polohy. Poziční monitor usnadňuje zarovnání senzorů. Snímač je odolný vůči vodě a prachu a splňuje podmínky pro IP67. Výpočetní funkce umožňují širokou škálu využití[\[15\]](#page-48-2).

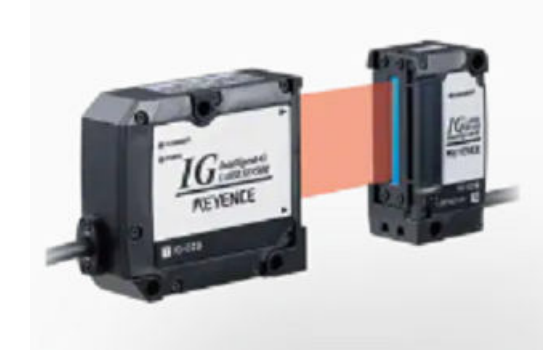

Obr. 2.4: Senzor Keyence IG series [\[15\]](#page-48-2)

### **Sick: AS30**

Řada senzorů Sick AS30 nabízí mnoho funkcí jako jsou sledování až 8 hran, měření šířky, měření středu materiálu a další. Můžeme si vybrat mezi senzory s různou šířkou měřícího pole či měřící vzdáleností. Senzor funguje na reflexním principu a detekuje i ty nejmenší změny hrany materiálu<sup>[\[17\]](#page-48-3)</sup>.

<span id="page-16-1"></span><span id="page-16-0"></span>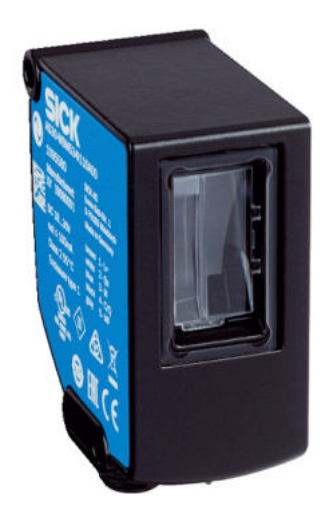

Obr. 2.5: Senzor Sick řady AS30 [\[17\]](#page-48-3)

#### **Sick: MLG-2 WebChecker**

Optická mříž slouží k vysoce přesnému měření šířky pásu. Mříž je schopna najít až 10 hran nebo 5 pásů a kontinuálně je měřit. Díky modulárnímu charakteru lze realizovat měřená pole od 150 x 200 mm až do maximální velikosti 2 500 x 3 150 mm. Řada MLG-2 WebChecker má na výběr z vícero komunikačních rozhraní v závislosti na vybrané variantě mříže. Jedná se například o IO-link, Analogové, Sériové, PROFINET či EtherCAT[\[18\]](#page-48-4).

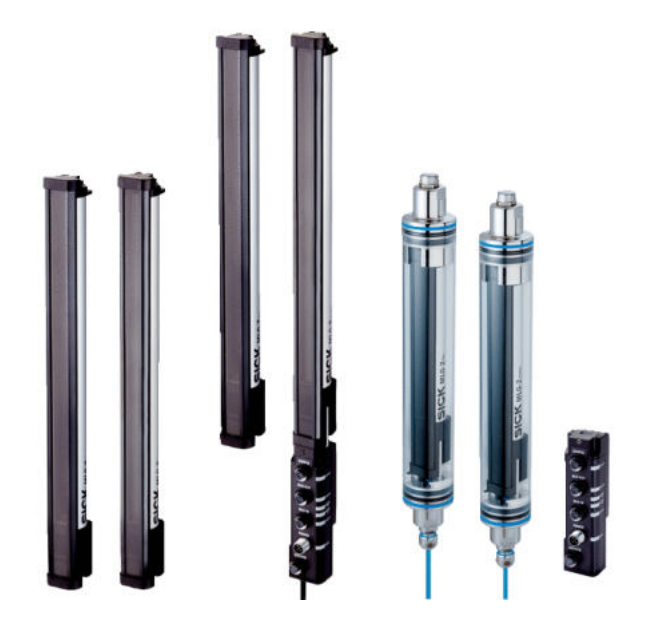

<span id="page-17-0"></span>Obr. 2.6: Senzor Sick MLG-2 WebChecker [\[18\]](#page-48-4)

<span id="page-17-1"></span>Tab. 2.1: Srovnání výběru komerčních optických závor [\[12,](#page-47-3) [14,](#page-48-1) [16,](#page-48-5) [17,](#page-48-3) [18\]](#page-48-4)

| Šířka měř. pole<br>Senzor |                 | Měřící vzdálenost        | Měřící frekvence         | Rozlišení                       |
|---------------------------|-----------------|--------------------------|--------------------------|---------------------------------|
| Baumer: OXE7.E15T         | 48-72 mm        | $100-150$ mm             | 111-370 Hz               | $20 \text{ nm}$                 |
| Baumer: ZADM              | $22 \text{ mm}$ | $0-200$ mm               | $1100$ Hz                | $< 0.1$ mm                      |
| Keyence: IG series        | $10/28$ mm $*$  | $0-1/1.5$ m <sup>*</sup> | $\overline{\phantom{0}}$ |                                 |
| Sick: řada AS30           | $20-165$ mm $*$ | $25-100$ mm $*$          | $500$ Hz                 | $1 \text{um} / 0.1 \text{mm}$ * |
| Sick: MLG-2               | 145-3145 mm     | $a\check{z}$ 2.5 m       |                          | 0 <sub>1</sub><br>mm            |

\* Záleží na konkrétním typu z řady

- Nezjištěno

### <span id="page-18-0"></span>**2.2 Kamerové systémy**

Kamerové systémy v průmyslu mohou poskytovat komplexnější data o výrobě, než diskrétní senzory, optické závory apod. Jejich komplexnost je ale vyvážena vyšší cenou a náročností implementace. Pro složité úlohy, kde nelze vystačit s diskrétními senzory, je však role kamerových systémů klíčová.

Kamerovými systémy je nazýván komplex pro snímání a vyhodnocení dat, zpravidla sestávající z osvětlení, optické soustavy, kamery a software pro zpracování dat.

### <span id="page-18-1"></span>**2.2.1 Fotocitlivý senzor**

Nejběžněji používané fotocitlivé senzory můžeme rozdělit do dvou skupin:

Senzor založený na foto-emisních principech využívající fotoelektrický jev. Tento senzor se používal ve fotonásobičích a vakuových TV kamerách.

Senzory založené na fotoelektrickém jevu se staly běžně využívanými s rozvojem polovodičů. Tento jev využívají fotodiody, fotorezistory atd.

Jsou dva typy polovodičových fotoelektrických senzorů používaných v kamerách.

Prvním typem je CCD senzor, jehož základní prvek obsahuje Shottkyho fotodiodu a tranzistor ovládaný polem. Tyto prvky jsou uspořádány do matice pixelů a tím vytvoří čip. V CCD senzoru jsou náboje všech pixelů přeneseny společným napěťovým polem (z CCD - charge coupled devices). Následně jsou převedeny na napětí a poslány ven ve formě analogového signálu. Nevýhodou tohoto čipu je nemožnost adresovat jednotlivé pixely. CCD kamery mají vysokou citlivost a nízkou úroveň šumu.

Druhý typ je senzor založený na CMOS technologii. Tato technologie je používána ve velkovýrobě, protože procesory a paměti využívají stejnou technologii. Z toho plynou dvě výhody. První je, že díky velkovýrobě jsou levné, druhou výhodou je díky stejné CMOS technologii může být fotocitlivý maticový element integrován na stejném čipu jako procesor a paměť. Tímto vzniká chytrá kamera, která umí zachytit obraz a provést základní zpracování na stejném čipu. Výhodu CMOS kamer oproti CCD je vyšší rozsah snímaných intenzit, vyšší rychlost čtení a náhodný přístup k individuálním pixelům. Nevýhodou je vyšší úroveň šumu[\[1\]](#page-47-4).

### <span id="page-18-2"></span>**2.2.2 Monochromatická kamera**

Kamera se skládá z optického systému, fotocitlivého senzoru a elektroniky, která dovoluje zpracování zachyceného obrazu a přenos pro další zpracování[\[1\]](#page-47-4).

#### **Analogová kamera**

Analogové kamery generují kompletní TV signál, který obsahuje informace o intenzitě světla, horizontálních a vertikálních synchronizačních pulsech. Analogové kamery potřebují digitalizační kartu, aby mohly být použity v procesu zpracování obrazu.

Tyto kamery mají problémy s tzv. jitter. Jitter způsobuje, že dva sousedící řádky správně zarovnány. Lidské oko je vůči tomuto jevu necitlivé, protože je schopno ho vyhladit. Problém u těchto kamer nastává při použití pro měření.

Obvyklé rozlišení analogových kamer je 1024 x 720 pixelů. V dnešní době je pro měřící účely lepší využít digitálních kamer, které nabízejí mnohem vyšší rozlišení. Rozlišení čipů dnes běžně dosahuje jednotek až desítek MPix[\[1\]](#page-47-4).

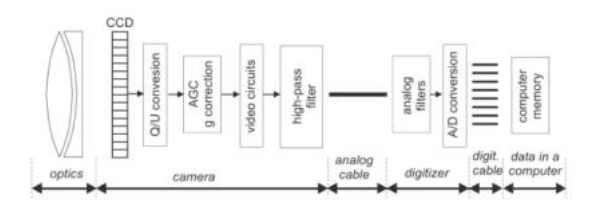

<span id="page-19-0"></span>Obr. 2.7: Analogová CCD kamera [\[1\]](#page-47-4)

### **Digitální Kamera**

Senzory v digitálních monochromatických kamerách nemají pole barevných filtrů, tudíž zaznamenají všechno světlo, které se dostane na každý pixel. Díky tomu, že na barevných filtrech nedochází k úbytku světla, je citlivost senzoru vyšší než u kamer barevných[\[8\]](#page-47-5).

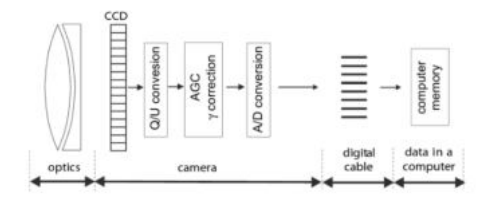

<span id="page-19-1"></span>Obr. 2.8: Digitální CCD kamera [\[1\]](#page-47-4)

| Analogová kamera                | Digitální kamera                    |
|---------------------------------|-------------------------------------|
| $+$ Levné                       | + Levné web kamery                  |
| $+$ Dlouhý kabel (až 300 m)     | - Krátký kabel (10 m pro Firewire). |
|                                 | Po převodu na optiku dosah v km.    |
| - Více vzorkování signálu       | + Jeden vzorek                      |
| - Sum kvůli analogovému přenosu | $+$ Žádný přenosový šum             |
| - Jitter                        | + Řádky jsou vertikálně zarovnané   |

<span id="page-20-3"></span>Tab. 2.2: Srovnání Analogové a digitální kamery [\[1\]](#page-47-4)

### <span id="page-20-0"></span>**2.2.3 Barevná kamera**

Fotocitlivé senzory jsou jednobarevné. Pro zachycení barevného obrazu můžeme využít tří metod:

- Nahrát tři po sobě jdoucí snímky s barevnými filtry před monochromatickou kamerou. Této metody se využívá pouze u přesných laboratorních měření protože s ní není možné zachytit snímek obsahující pohyb.
- Využití pole barevných filtrů na jednom senzoru.
- Příchozí světlo je rozděleno na několik barevných kanálů využitím hranolového zařízení.

Nejčastěji se pro pořízení barevných snímků využívá CCD/CMOS či s barevnými in-terferenčními filtry s různou strukturou, např. substraktivní nebo bayerovo kódování[\[1\]](#page-47-4).

### <span id="page-20-1"></span>**2.2.4 Řádková kamera**

Mezi plošnou a řádkovou kamerou je několik klíčových rozdílů. Nejdůležitějším z nich je snímání obrazu. Zatím co u plošných kamer je snímek pořizován jako celek, tak u kamer řádkových, je objekt snímán jednou řadou fotocitlivých senzorů řádek po řádku. Výsledný obraz vznikne složením jednotlivých řádků. Díky tomuto designu, řádkové kamery excelují při pořizování plochých snímku válcových objektů, nebo objektů v neustálém lineárním pohybu[\[19\]](#page-48-6).

## <span id="page-20-2"></span>**2.3 CIS (Contact Image Sensor)**

Stejně jako CCD senzor, CIS snímá světlo dopadající na jeho povrch a má buňky poskládány do matice. Na rozdíl od CCD, velikost každé buňky odpovídá reálné velikosti snímaného povrchu. Informace je tudíž zachycena 1 : 1. Není tedy potřeba žádná dodatečná optická soustava. Vzdálenost mezi povrchem a senzorem je velmi malá, typicky okolo 10 mm.

Osvícení je zajištěno jednou nebo dvěma sadami LED diod svítícími světlovodem, který směřuje světlo na snímaný povrch. V sadě jsou tři LED ( červená, zelená, modrá). Tyto LED mohou rychle blikat pro zachycení barev, nebo svítit současně pro perfektní snímání černé a bílé[\[11\]](#page-47-6).

Tyto senzory mají využití hlavně ve skenerech, ale je možné je využít i pro snímání hrany materiálu.

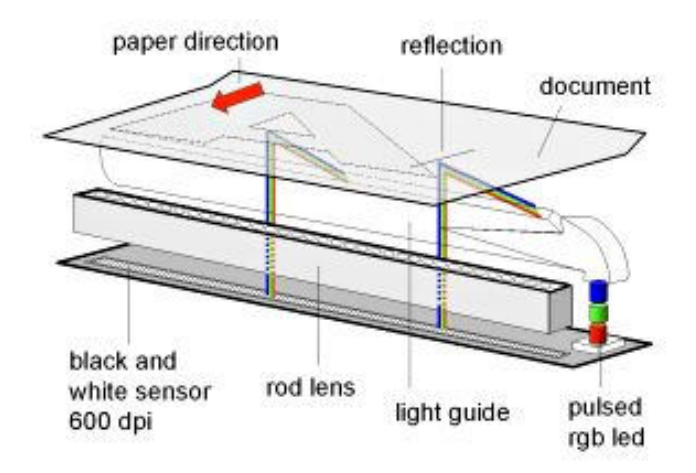

<span id="page-21-1"></span>Obr. 2.9: Contact Image Sensor [\[11\]](#page-47-6)

### <span id="page-21-0"></span>**2.4 Kapacitní snímače**

Kapacitní snímače detekují změnu polohy snímaného objektu na základě změny kapacity. Běžné snímače jsou buzené elektrickým signálem oscilujícím na pevné frekvenci. Detekční obvod snímá amplitudu vracejícího se signálu. Amplituda narůstá pokud při stejné ploše překrytí zmenšujeme vzdálenost nebo pokud při stejné vzdálenosti zvětšujeme plochu překrytí. Tyto senzory mohou být uspořádány do pole. Výslednou polohu objektu určíme výpočtem z hodnot jednotlivých snímačů[\[10\]](#page-47-7).

## <span id="page-22-0"></span>**3 Výběr hardware**

## <span id="page-22-1"></span>**3.1 Výběr senzoru**

Výběr snímací soustavy vychází z dodaných vzorků materiálu, u kterých je požadováno snímat okraj a zároveň ze zkušeností firmy Phatec s testovanými senzory, které na síťovaných okrajích selhávají nebo si nedokáží poradit s roztřepenými okraji nenaformátované síťoviny. Vzhledem k charakteru a rozdílnosti vzorků byla pro snímání zvolena plošná kamera, která dokáže eliminovat problémy při detekci okraje materiálu se kterými by diskrétní senzory nebo komerční optické závory měly problém.

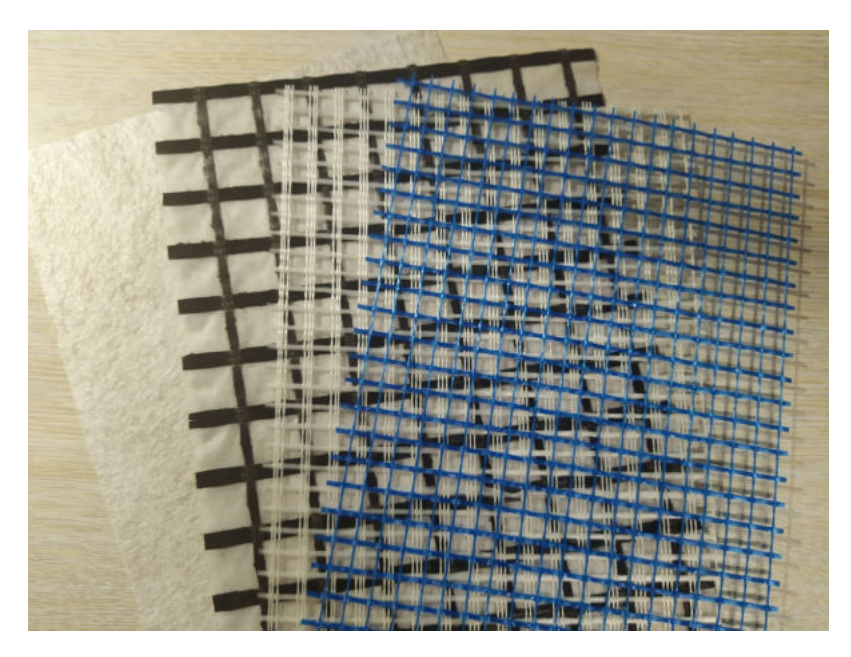

Obr. 3.1: Přehled převíjených ořezaných materiálů

<span id="page-22-2"></span>Po zhodnocení technickým požadavků jako jsou minimální zorné pole 60 mm, minimální rozlišení 40 px/mm, rychlost vyhodnocení minimálně 1x za sekundu, (tato rychlost je dostatečně vyhovující, protože středící válec je pomalý) velikosti detailů jednotlivých vzorků a po domluvě s vedoucím práce byla vybrána kamera acA3800- 14um - Basler ace, která splňuje požadavky na rychlost i rozlišení.

Jedná se o monochromatickou kameru s rozlišením 3840 x 2748 pixelů a rychlostí snímkování 14 fps při základním nastavení. Rychlost snímkování můžeme měnit. Kamera disponuje portem USB 3.0 se SuperSpeed rychlostí s přenosem 5 Gb/s. Velikost kamery bez uchycení objektivu a konektorů je 29,3 x 29 x 29 mm[\[9\]](#page-47-8).

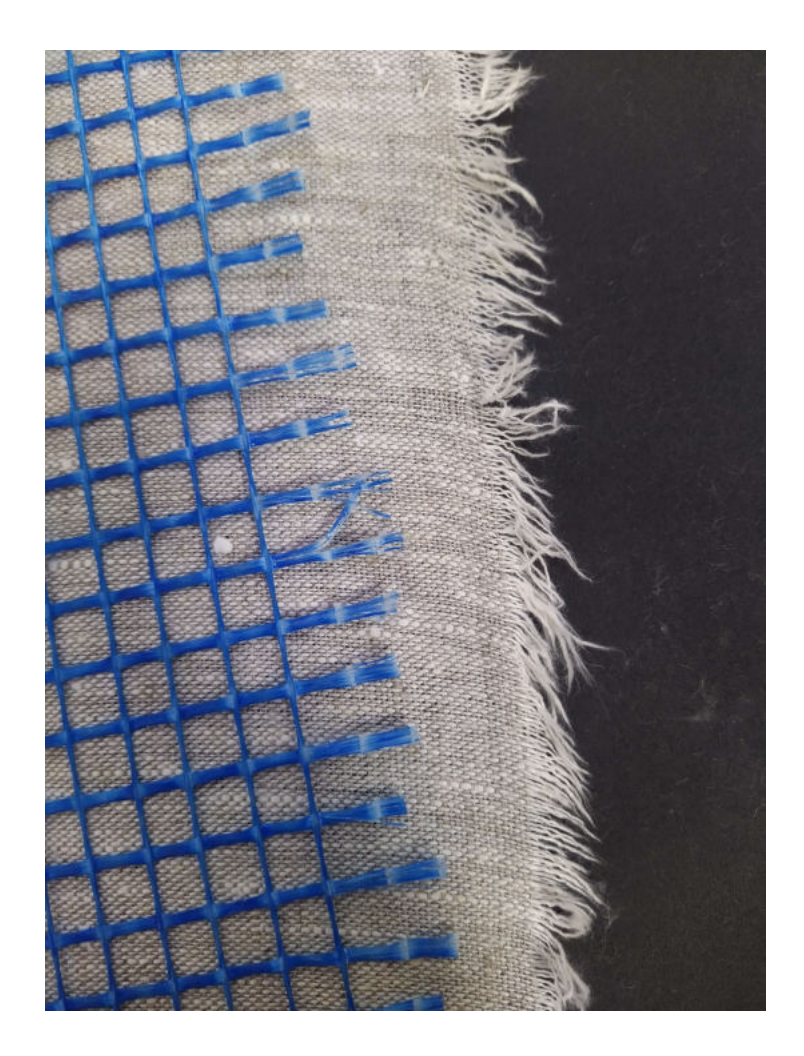

Obr. 3.2: Příklad převíjených materiálů s neopracovanými okraji

<span id="page-23-1"></span>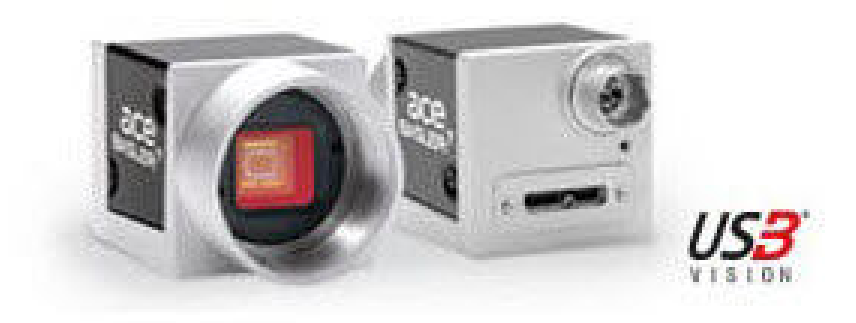

<span id="page-23-2"></span><span id="page-23-0"></span>Obr. 3.3: Digitální kamera Basler acA3800-14um [\[9\]](#page-47-8)

## **3.2 Výběr rozhraní**

Kamera disponuje portem pro USB 3.0 a není zpětně kompatibilní s USB 2.0. Je to z toho důvodu, že tyto porty jsou specifikovány na 500 mA a senzor kamery vyžaduje mnohem více[\[20\]](#page-48-7).

USB 3.0 má proti USB 2.0 má několik výhodných vlastností, které zlepšují výkon, snižují spotřebu a rozšiřují funkcionalitu:

- Vyšší proud z 500 mA na 900 mA
- Vylepšený výkon použitím nové SuperSpeed datové rychlosti
- Vylepšené End-to-End a Link-to-Link protokoly
- Povolení nového ovladače, který zvládá všechny rychlosti a protokoly zařízení, přičemž snižuje spotřebu energie

USB 3.0 kabel obsahuje USB 2.0 a SuperSpeed sběrnice, které jsou na sobě úplně nezávislé. SuperSpeed sběrnice je zpětně kompatibilní s existujícími Low-, Full- a High-Speed zařízeními. Zároveň SuperSpeed zařízení jsou zpětně kompatibilní s USB 2.0 rychlostmi[\[5\]](#page-47-9).

| USB rychlost      | Bitová rychlost | $Max Byt\mathring{u}/s$ |
|-------------------|-----------------|-------------------------|
| Low Speed         | 1.5Mb/s         | 187.5KB/s               |
| Full Speed        | 12Mb/s          | 1.5MB/s                 |
| <b>High Speed</b> | 480Mb/s         | 60MB/s                  |
| SuperSpeed        | 5Gb/s           | 500MB/s                 |

<span id="page-24-0"></span>Tab. 3.1: Srovnání rychlostí USB 2.0 a 3.0 [\[5\]](#page-47-9)

## <span id="page-25-0"></span>**3.3 Výběr výpočetní platformy**

Pro výběr výpočetní platformy máme mnoho možností. Můžeme si vybrat například mezi počítačem, Arduinem, Raspberry či jiným mikrokontrolerem.

### **Osobní/Průmyslový počítač**

Průmyslové a osobní počítače jsou velmi vhodné pro zpracování obrazu. A to díky své univerzálnosti, výkonu a spoustě dostupného softwaru pro práci s obrazem.

Pro tento senzor počítač není vhodnou volbou, jelikož cílíme na malé jednoúčelové zařízení. Díky svým rozměrům by byl výsledný senzor příliš veliký. Zároveň v porovnání s jinými možnostmi je příliš drahý.

### **Arduino**

Jedná se o malý, velmi levný, jednodeskový počítač sloužící spíše pro výukové účely. Je obtížné k němu přímo připojit běžné periferie počítače, ale je vhodný pro připojení servomotorů, senzorů, led diod atd. Jedná se o open source platformu s grafickým vývojovým prostředím. Řídící program musí být napsán na počítači a následně nahrán. Díky tomu že se jedná o open source platformu v současnosti existuje mnoho napodobenin. Pro zpracování obrazu se však kvůli nízkému výpočetnímu výkonu a omezené kapacitě paměti nehodí.

### **Raspberry Pi**

Raspberry Pi je malá, levná a přenosná výpočetní platforma s možností připojení počítačového monitoru nebo televize, klávesnice, myši atd. Stejně jako počítač tak i Raspberry má operační systém, kterým je Linux. Tento systém je vhodný, protože je zdarma a je to otevřený software[\[6\]](#page-47-10).

| Počítač                 | Arduino                         | Raspberry Pi         |
|-------------------------|---------------------------------|----------------------|
| Velmi levné<br>Drahý    |                                 | Levné                |
| Objemný<br>Malé rozměry |                                 | Malé rozměry         |
| Možnost open source     | Open source software i hardware | Open source software |
| Nadbytečný výkon        | Nedostatečný výkon              | Dostatečný výkon     |

<span id="page-25-1"></span>Tab. 3.2: Srovnání výpočetních platforem

Po přihlédnutí k technickým parametrům, ceně, výkonu a po domluvě s vedoucím práce volíme Raspberry Pi 4 Model B jako vhodnou výpočetní platformu.

## <span id="page-26-0"></span>**4 Záznam a zpracování dat**

Tato část práce se zabývá teoretickým popisem a návrhem celého senzoru.

### <span id="page-26-1"></span>**4.1 Detekce okraje**

Při delší expozici bude snímaný obraz jasnější a díky pohybujícímu se materiálu rozmazaný ve směru pohybu. U síťových materiálů tímto získáme obraz, který bude tvořen tmavými a světlými sloupci. Jas těchto sloupců závisí na tom, jakou část doby expozice byl na daném místě materiál přítomen. U síťových materiálů budou jasné sloupce odpovídat osnově síťoviny. Méně jasné sloupce odpovídají místům, kde se nenachází osnova, ale pouze se míhá útek. Tmavá část snímku se poté nachází již mimo materiál.

V případě plných materiálů jako je například papír se výsledný snímek bude skládat ze dvou částí o různém jasu. Jasnější část odpovídá materiálu. V místech kde se materiál nenachází, bude snímek tmavý.

## <span id="page-26-2"></span>**4.2 Zpracování obrazu**

Pro správné navinutí materiálu potřebujeme znát přesnou polohu jeho hrany v místě snímání, aby bylo možno dosáhnout zpětnovazebného řízení pro vyosení válců. Při zpracování obrazu záleží, jakým způsobem bude daný materiál navíjen.

U plných materiálů navíjíme tak, aby byla zarovnaná hrana materiálu. Polohu hrany zjistíme následujícím způsobem. Každý snímek interpretujeme jako matici hodnot. Pokud z matice vezmeme řádek a uděláme z něj vektor hodnot, potom budou vysoké hodnoty odpovídat jasným místům na snímku, tedy těm kde se nachází materiál a nízké hodnoty místům tmavým, tedy mimo materiál. Vektor můžeme také vytvořit průměrem více řádků pro větší přesnost. V místě změny těchto hodnot se nachází hrana materiálu. Pokud známe bod, kde se má hrana nacházet pro správné navíjení a víme, kde se hrana aktuálně nachází, můžeme spočítat odchylku od tohoto bodu. Tato odchylka může být v pixelech či přepočítána například na milimetry.

U materiálů síťového typu můžeme při navíjení zarovnávat dvěma způsoby. První je zarovnání okraje materiálu, tedy podle zastřižené útkové niti. Druhou možností je zarovnání podle osnovy materiálu.

Pokud zarovnávám podle okraje materiálu, můžu postupovat téměř stejně jako u materiálů plných jenom s malým rozdílem. U těchto materiálů bude mít vektor

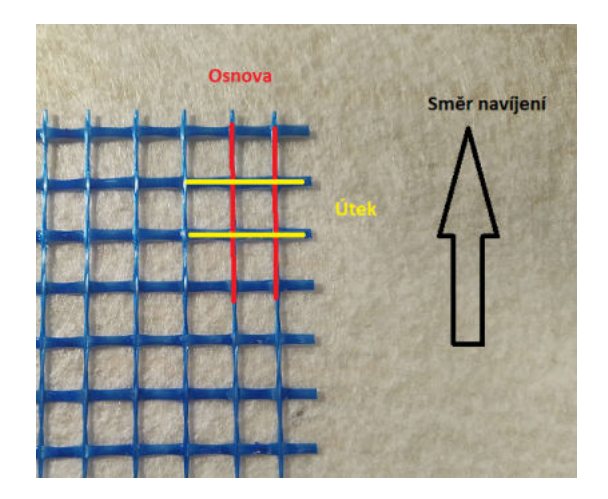

Obr. 4.1: Znázornění osnovy a útku

<span id="page-27-0"></span>tři druhy hodnot. Nejvyšší hodnotě budou odpovídat místa kde se nachází osnova. Střední hodnota poté odpovídá místům kmitajícího útku a nízké hodnoty se nachází mimo materiál. Opět ve vektoru hledáme místo přechodu mezi nízkou a tentokrát střední hodnotou. Následně můžeme opět spočítat odchylku

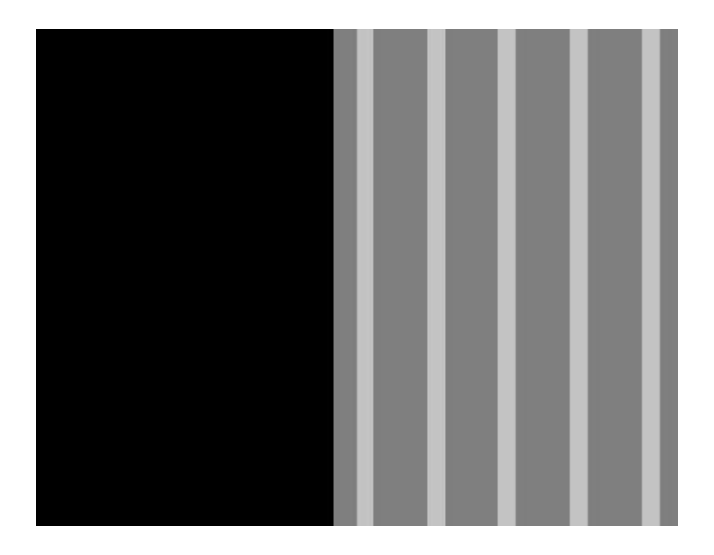

Obr. 4.2: Předpokládaný vzhled snímku síťového materiálu v pohybu

<span id="page-27-1"></span>Pokud materiál zarovnáváme podle krajní osnovní nitě, potřebujeme ve vektoru najít takovou hodnotu, která odpovídá nejkrajnější části osnovy. To provede tak, že ve vektoru najdeme skupiny nejvyšších hodnot a zjistíme, která je z nich nejkrajnější. Pokud se senzor nachází na pravé straně materiálu potřebuje hodnotu nejvíc vpravo, pokud na straně levé hodnotu nejvíc vlevo. Poté vybereme krajní bod této skupiny, který odpovídá okraji osnovy. Jakmile známe jeho pozici, můžeme spočítat jakou

má odchylku od žádaného místa.

## <span id="page-28-0"></span>**4.3 Výstup senzoru**

Výstup senzoru je omezen možnostmi výpočetní platformy. Raspberry Pi disponuje dvěma vhodnými konektory USB 2.0/3.0 a RJ 45. Zvolený výstup bude záležet na konkrétní domluvě s firmou Phatec.

## <span id="page-29-0"></span>**5 Programové řešení**

Následující podkapitoly se zabývají celým program, od jeho návrhu a testů jednotlivých filtrů v programu Matlab, přes implementaci v  $C++$ , až po komunikaci a zapojení do PLC na převíjecí lince.

## <span id="page-29-1"></span>**5.1 Návrh v programu Matlab**

Program byl vyvíjený v Matlabu z důvodu jednoduchého zpracování obrazových dat a tudíž snadného testování různých druhů filtrů a detekcí hran.

### <span id="page-29-2"></span>**5.1.1 Snímané materiály**

Všechny dodané vzorky materiálu bylo potřeba nejprve nasnímat v lineárním pohybu. V následujících bodech je vidět srovnání snímků materiálů v pohybu, zachycených kamerou Basler acA3800-14um a snímků statického materiálu získaných fotoaparátem.

### **Bílá síťovina**

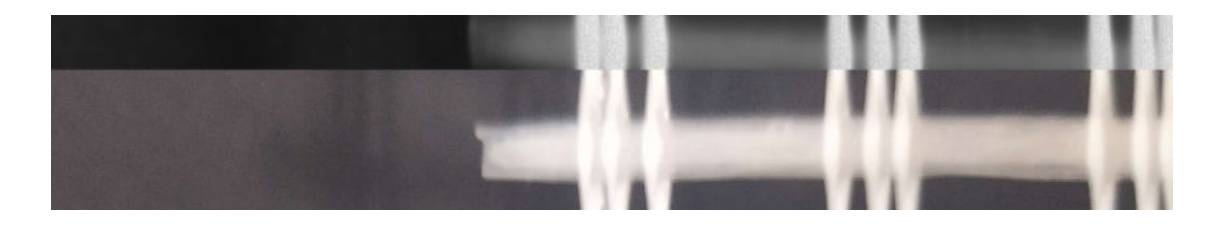

Obr. 5.1: Porovnání bílé síťoviny se snímkem z kamery

### <span id="page-29-3"></span>**Modrá síťovina**

<span id="page-29-4"></span>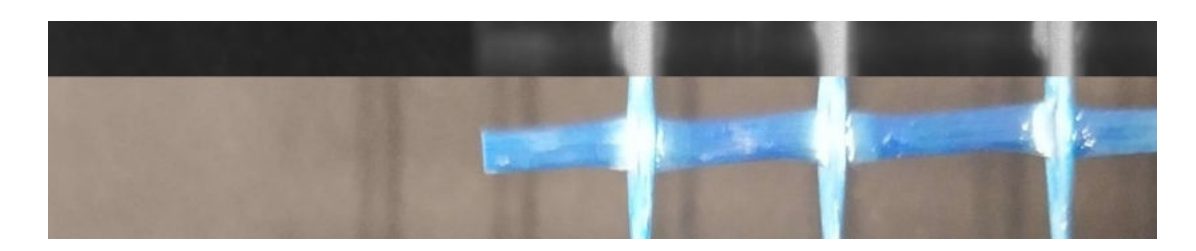

Obr. 5.2: Porovnání modré síťoviny se snímkem z kamery

### **Černá síťovina s bílým podkladem**

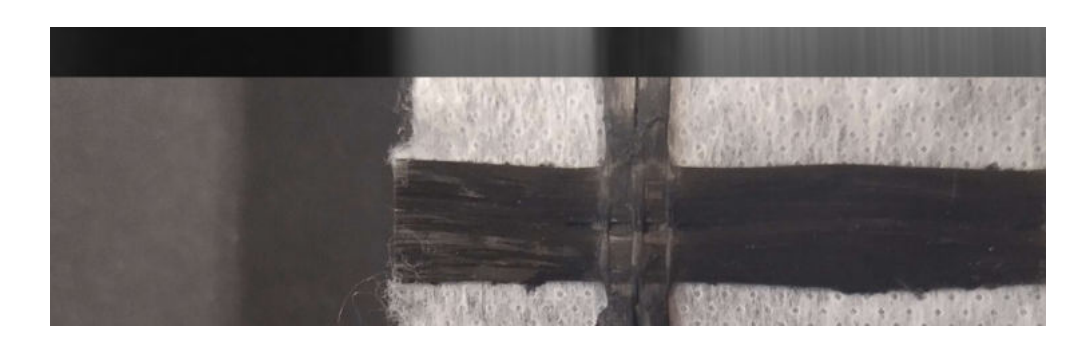

Obr. 5.3: Porovnání černá síťovina s bílým podkladem se snímkem z kamery

### <span id="page-30-0"></span>**Bílý podklad**

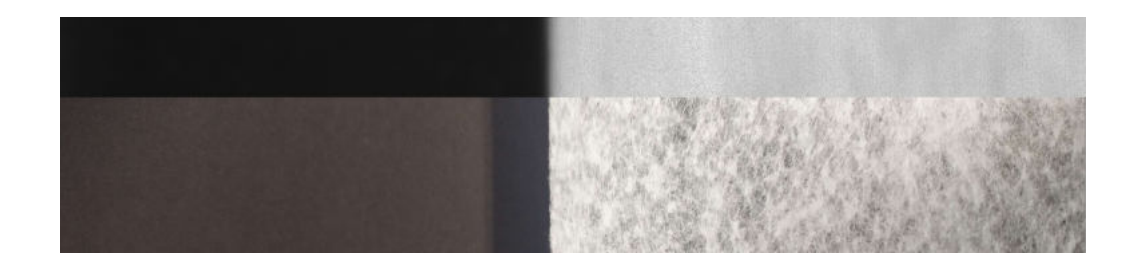

Obr. 5.4: Porovnání bílého podkladu se snímkem z kamery

### <span id="page-30-1"></span>**Neformátovaný materiál**

<span id="page-30-2"></span>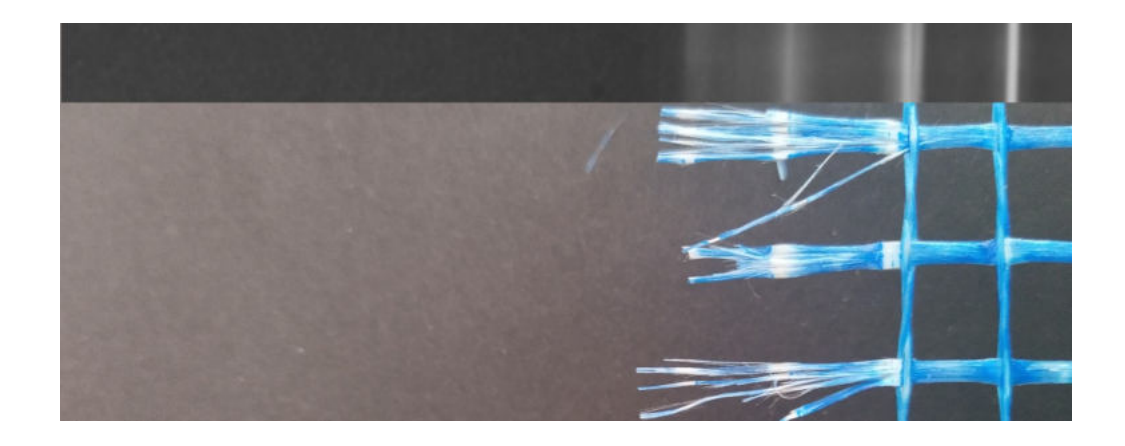

Obr. 5.5: Porovnání neformátovaného materiálu se snímkem z kamery

### <span id="page-31-0"></span>5.1.2 Typy filtrů

Po pořízení snímku je vhodné upravit obraz tak, aby došlo k odstranění nežádoucích efektů vzniklých při jeho pořízení. Tyto nežádoucí efekty můžou být například šum typu Sůl a pepř. Pomocí filtrů se snímek upraví tak, aby byl vhodný pro další zpracování.

Snímky pořízené kamerou Basler acA3800-14um jsou při jejím správném nastavení vysoce kvalitní, pouze v místech kde se nachází materiál se objevuje drobné zrnění. Toto zrnění jsem se pokusil odstranit použitím filtrů. Testoval jsem filtry založené na průměru a mediánu hodnot. Veškeré testování proběhlo na snímku bílé sítě na černém pozadí, jelikož tyto snímky měli nejvyšší úroveň šumu.

Pro lepší pozorování je zobrazena pouze část snímku o délce 800px z celkových 3800px.

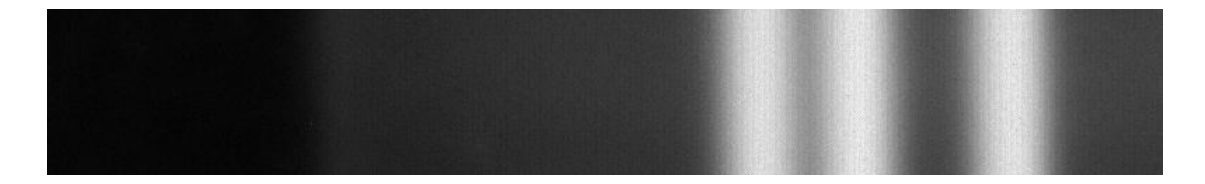

Obr. 5.6: Testovaný snímek

### <span id="page-31-1"></span>**Aritmetický průměr 3x3 až 7x7**

Při použití filtru s aritmetickým průměrem a plochou 3x3 došlo k částečnému odstranění šumu a jemnému rozmazání obrazu. Při použití větších ploch se šum vytratil, ale za cenu znatelného rozmazání hran v obrazu a tím i znepřesnění pro další zpracování.

<span id="page-31-2"></span>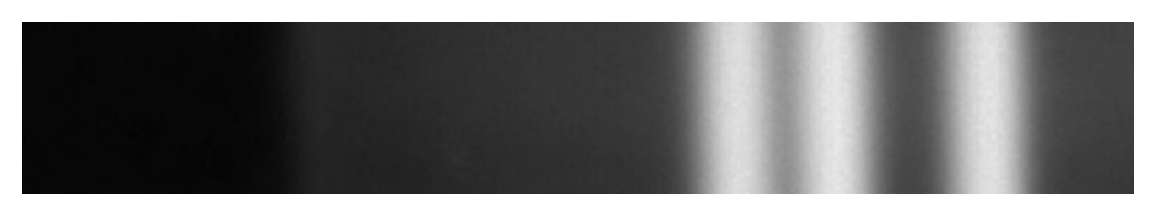

Obr. 5.7: Aritmetický průměr 3x3

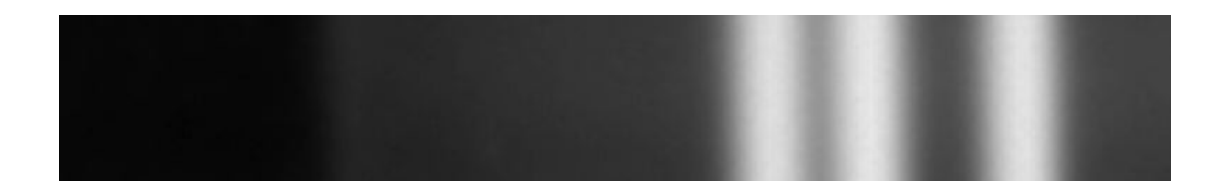

Obr. 5.8: Aritmetický průměr 5x5

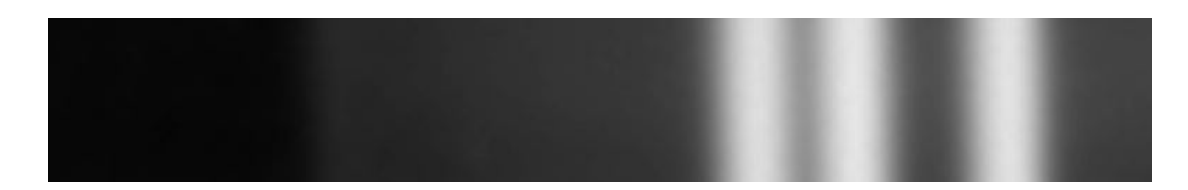

<span id="page-32-1"></span><span id="page-32-0"></span>Obr. 5.9: Aritmetický průměr 7x7

### **Mediánový filtr**

Mediánový filtr jemný šum odstranil jenom částečně. Výsledný snímek by se dal přirovnat k aritmetickému průměru 3x3.

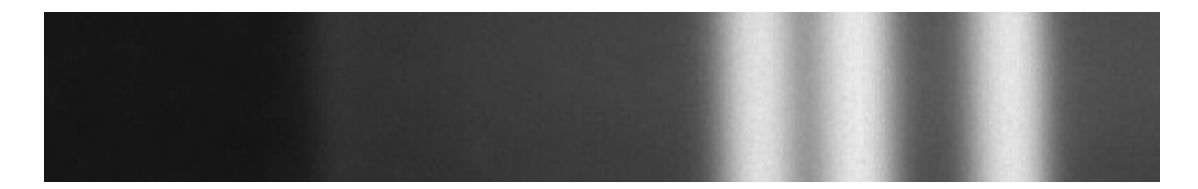

<span id="page-32-2"></span>Obr. 5.10: Mediánový filtr

### **Průměr se zvýšením vah středu Gaussovy matice**

Tento filtr téměř odstranil šum a snímek zkreslil jen minimálně. Proto jsem usoudil, že se jedná o nejvhodnější z testovaných filtrů.

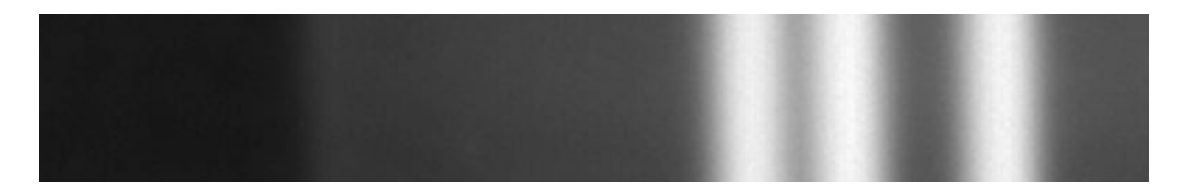

<span id="page-32-3"></span>Obr. 5.11: Průměr se zvýšením vah středu Gaussovy matice

### <span id="page-33-0"></span>**5.1.3 Typy detekce hran**

Po upravě snímku vstupním filtrem dochází k detekci hran. Hrany v obraze můžou být detekovány pomocí aproximace první nebo druhé derivace s použitím různých masek. Všechny testy detekce hran byly prováděny na snímku upraveném průměrem s Gaussovou maticí.

#### **Aproximace první derivace Sobel 3x3 a 5x5**

Při použití aproximace první derivace s maskou 3x3 jsou hrany na výsledném snímku nepříliš zřetelné. Během dalšího zpracování se často stávalo, že hrany nebyly zachyceny. Pro zvýraznění hran byla použita větší maska 5x5.

Použitím této masky došlo k očekávanému zvýraznění hran, ale na snímku se zároveň objevila spousta šumu. Tento šum byl v následném zpracování občas mylně považován za hranu. Z těchto důvodů není ani jedna z těchto masek vhodným kandidátem.

|    |   |     | -5    | -4    | 0 | 4  | 5  |
|----|---|-----|-------|-------|---|----|----|
| -1 | 0 |     | $-8$  | $-10$ | 0 | 10 | 8  |
| -2 | 0 |     | $-10$ | $-20$ | 0 | 20 | 10 |
| -1 | 0 |     | -8    | $-10$ | 0 | 10 | 8  |
|    |   | 976 |       |       | 0 | 4  | 5  |

<span id="page-33-1"></span>Obr. 5.12: Masky pro aproximaci první derivace Sobel 3x3 a 5x5 [\[21\]](#page-48-8)

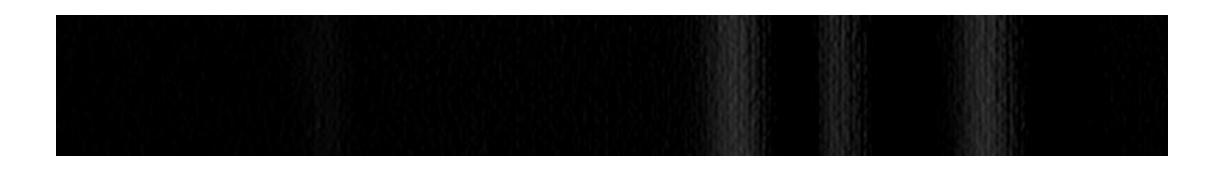

Obr. 5.13: Aproximace první derivace Sobel 3x3

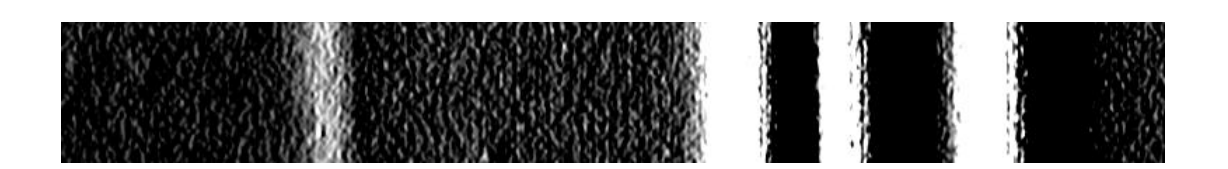

<span id="page-33-3"></span><span id="page-33-2"></span>Obr. 5.14: Aproximace první derivace Sobel 5x5

#### **Aproximace první derivace Prewitt 3x3 a 5x5**

Při použití masky velikosti 3x3 se stejně jako u předchozí malé masky stalo to, že hrany na snímku byly příliš nevýrazné a při dalším zpracování nebyly vždy zachyceny. Pro zvýraznění byla použita větší maska.

S použitím větší masky došlo k zvýraznění hran a zároveň se na snímku objevil i šum. Při dalším zpracováním je toto zvýraznění hran dostatečné pro spolehlivou detekci. Zároveň je šum dostatečně nízký, aby nebyl mylně považován za hranu.

Použití této masky se ukázalo jako nejvhodnější varianta a byla použita ve výsledném programu.

|  | $-2$ | $-1$ | $\bf{0}$ | 1            | 2 |
|--|------|------|----------|--------------|---|
|  |      | -1   | $\bf{0}$ |              |   |
|  |      |      | $\bf{0}$ |              |   |
|  |      | -1   | 0        |              |   |
|  | $-2$ | -1   | $\bf{0}$ | $\mathbf{1}$ | 2 |

<span id="page-34-0"></span>Obr. 5.15: Masky pro aproximaci první derivace Prewitt 3x3 a 5x5 [\[21\]](#page-48-8)

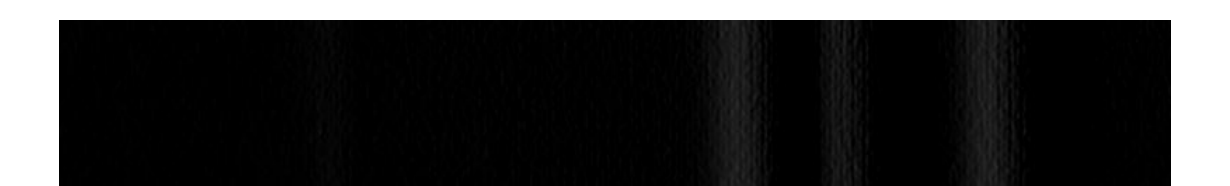

<span id="page-34-1"></span>Obr. 5.16: Aproximace první derivace Prewitt 3x3

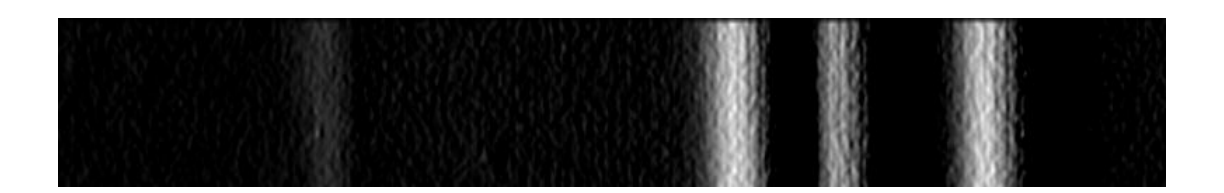

<span id="page-34-2"></span>Obr. 5.17: Aproximace první derivace Prewitt 5x5

#### **Aproximace druhé derivace Laplace 4 a 8**

Při testech aproximace druhé derivace byly obě masky stejné velikosti. První se testovalo čtyřokolí bodu, kdy se sečetli hodnoty horizontálně a vertikálně od středu. Na snímku upraveném tímto filtrem jsou hrany velice nezřetelné a můžeme pouze odhadnut, kde se nachází osnovní nitě materiálu. Krajní hrana materiálu je téměř neviditelná a během dalšího zpracování nebyla vůbec zaznamenána. Celý snímek je poměrně zašuměný.

V případě použití druhé masky pro osmiokolí, kdy se navíc přičítají i oba diagonální směry, byl snímek mnohem více zašuměný a hrany méně výrazné.

Z důvodu vysokého množství šumu a malé výraznosti hran není ani jeden z těchto filtrů vhodnou volbou.

| U | 0 |    |  |
|---|---|----|--|
|   |   | -8 |  |
| U | U |    |  |

<span id="page-35-0"></span>Obr. 5.18: Masky pro aproximaci druhou derivací Laplace 4 a 8

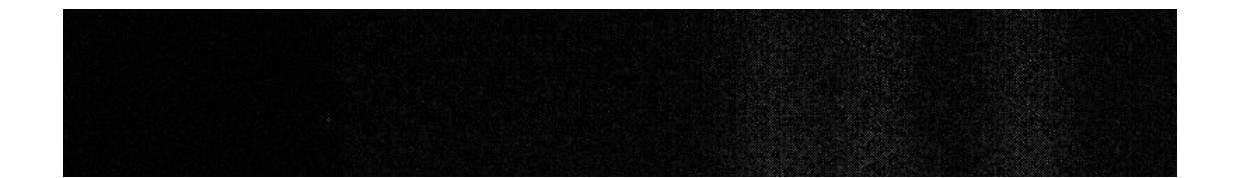

<span id="page-35-2"></span><span id="page-35-1"></span>Obr. 5.19: Aproximace druhé derivace Laplace 4

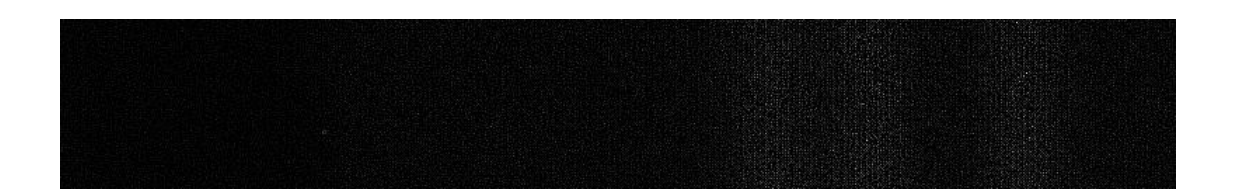

Obr. 5.20: Aproximace druhé derivace Laplace 8

## <span id="page-36-0"></span>**5.2 Návrh v C++**

Z velikého výběru programovacích jazyků, kde by tento program šel vytvořil, jsem zvolil jazyk C++. Je to proto, že v tomto jazyku bylo napsáno rozhraní kamery jejím výrobcem.

### **Rozdíly Matlab/C++**

Hlavní změnou programu v C++ oproti testovanému kódu v Matlabu je absence vstupního filtru. Výsledný program obsahuje pouze jeden filtr a to aproximaci první derivace s maskou Prewitt 5x5. Dříve použitý vstupní filtr s průměrem hodnot se zvýšením vah ve středu Gaussovy matice, pro vyhlazení obrazu, se ukázal jako nepotřebný. Snímky pořízené kamerou měly dostatečnou kvalitu na to, aby na nich mohla být rovnou provedena detekce hrany. Snímek má rozměry 3800x150px což odpovídá 570 000 px celkem. Odstraněním vstupního filtru jsem ušetřil stejné množství cyklů potřebných k porovnání každého pixelu s maskou.

### <span id="page-36-1"></span>**5.2.1 Popis programu**

Níže je popsána samotná funkčnost celého programu. Popis se skládá ze samotného popisu kódu a odpovídajícího stavového diagramu.

### **Popis kódu**

Pro správnou funkčnost kódu a hlavně kamery bylo zapotřebí implementace vícero knihoven. Byli použity základní knihovny jako iostream a vector. Následně bylo zapotřebí souborů knihoven firmy Basler pro ovládání a komunikaci s kamerou a knihovny potřebné pro samotnou komunikaci a nastavení sériového přenosu pomocí RS 485. Program používá jednu strukturu pro nastavení sériového portu do 485 módu. Dále je zde jedna funkce pro získání hodnoty konkrétního pixelu snímku, protože všechny pixely se nachází v dlouhém zásobníku, kde jsou hodnoty uloženy tak, že každý řádek je vložen za tím předchozím.

Na začátku funkce main nastavím komunikaci, otevřu sériový port a nastavím ho do módu pro RS485. Zde kontroluji dva errorové stavy a to jestli se otevřel port a následně zda byl správně nastaven. Po nastavení komunikace inicializuji kameru. Po té přecházím do while smyčky, která se opakuje dokud má kamera snímat nebo nedojde k erroru při snímání obrazu. Pokud bylo snímání úspěšné provádím detekci hrany. Ta se skládá z načtení zásobníku hodnot, detekce hran na snímku, vytvoření vektoru zprůměrovaných hodnot sloupců a nalezení samotné pozice hrany. Této pozici odpovídající bod převedu na vzdálenost v mm, ta je vypsána v terminálu a může

byt poslána do PLC. Pomocí catch kontroluji zda nedošlo k erroru během snímání. Po ukončení snímání uvolňuji kameru a zavírám komunikaci.

### **Stavový diagram**

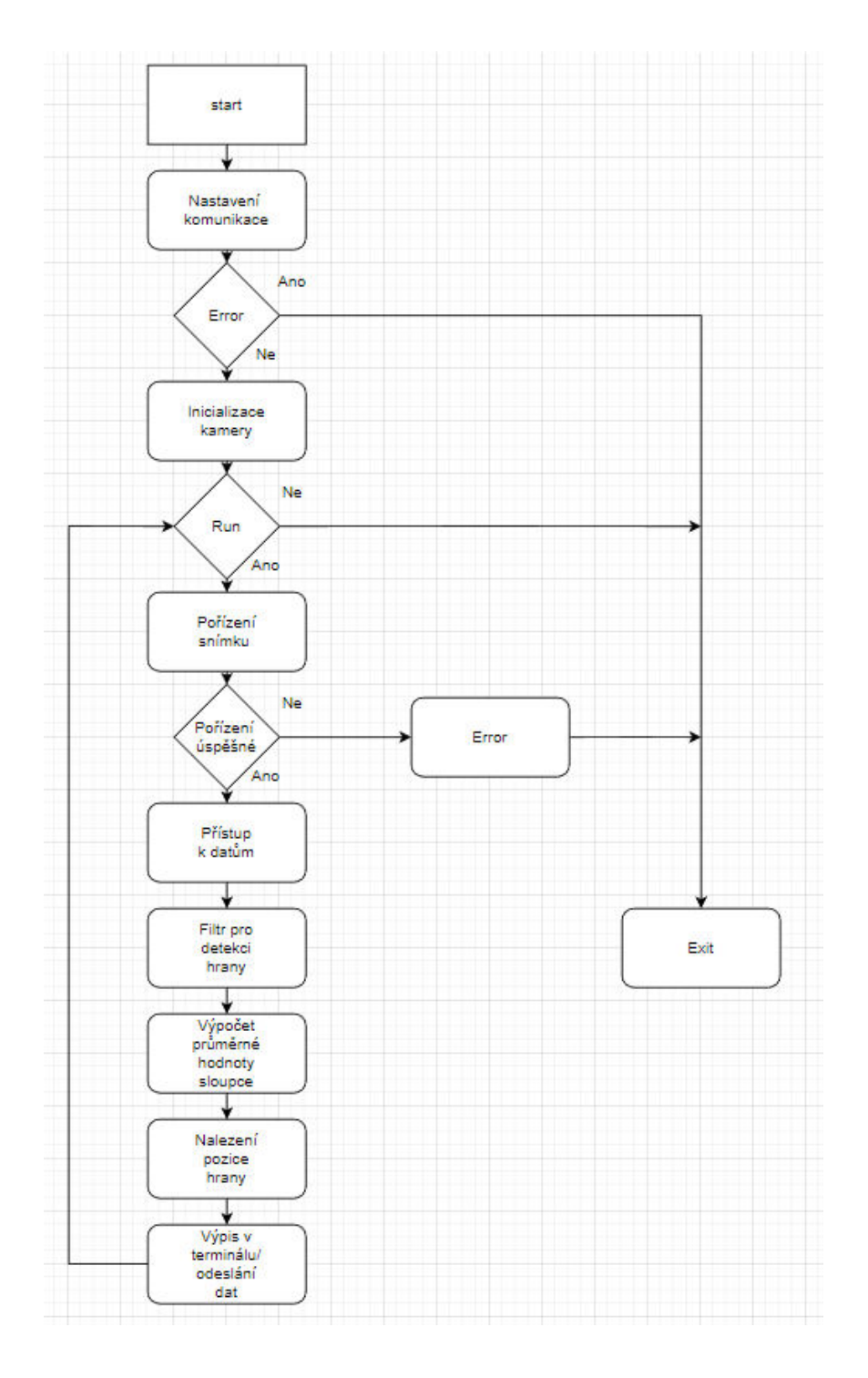

<span id="page-37-0"></span>Obr. 5.21: Stavový diagram

## <span id="page-38-0"></span>**5.3 Komunikace**

Raspeberry pi má dva druhy vhodných konektorů: RJ45 a USB 2.0/3.0. Tyto konektory zpřístupňují vícero druhů komunikace, které by byly vhodné pro posílání dat. Vzhledem k vlastnostem a po domluvě s vedoucím práce, byla zvolena komunikace pomocí standardní sériové linky RS 485.

Snímač je nachystán pro zapojení a komunikaci s převíjecí linkou pomocí této komunikace.

## <span id="page-38-1"></span>**5.4 Zapojení do stroje**

Z důvodu nedostupnosti převíjecí linky, kde by byl tento snímač zapojen, nebylo možné otestovat jeho plnou funkčnost. Proto snímač zůstává ve fázi prototypu. Snímač byl otestován na přípravku se vzorky materiálu, kdy byl schopen vypsat pozici hrany materiálu v celém rozsahu snímané plochy. Snímač je připraven na zapojení, ale funkčnost komunikace s PLC na převíjecí lince nemohla z výše uvedených důvodů být otestována.

## <span id="page-39-0"></span>**6 Testování snímače**

Důvodem pro testování byly v tomto případě dvě věci. První z nich bylo ověření správné funkčnosti snímače, kdy tyto testy by měli být u každého nového výrobku či zařízení. Druhým důvodem byla nedostupnost převíjecí linky, na které by mohl být přístroj finálně otestován a doladěn.

### <span id="page-39-1"></span>**6.1 Testovací přípravek**

Na testování snímače jsem sestavil přípravek, pro simulování lineárního pohybu převíjeného materiálu. Přípravek je složený ze dvou částí. Jedná se o jednoduchý úchyt pro materiál a těla s dráhou, ve které se úchyt může volně posouvat zepředu dozadu a nazpět.

Při pořizování snímku je potřeba pohybovat úchytem, aby došlo k odpovídajícímu rozmazání materiálu. Tento pohyb odpovídá pouze pohybu ve směru navíjení. Pokud chceme simulovat ujíždění materiálu do stran musíme posunovat celým přípravkem. Pokud simuluji materiál, který ujíždí do stran, je potřeba pomoc druhé osoby. Jeden posunuje úchytem dopředu a dozadu, druhy pohybuje celým přípravkem zprava doleva. Nevýhodou tohoto přípravku je, že při změně směru pohybu materiálu a krátké expozici může dojít k zachycení snímku, který není v pohybu.

Pro ověření správného fungování snímače byla vykonána řada testů. Během každého testu byly odzkoušeny všechny 4 druhy vzorků. Testy byly prováděny v různých světelných podmínkách. Tedy v různé časy během dne, případně s umělým osvětlením.

Jediný pozorovaný efekt měnící se intenzity světla byla změna úrovně jasu na snímku. Tuto změnu jasu bylo možné bez problému korigovat buďto manuálně clonou v objektivu nebo změnou doby expozice. Úprava jasu clonou není v reálné aplikaci žádoucí, protože by bylo nutné neustále snímač kontrolovat a nastavovat správně objektiv. Mnohem lepší je změna doby expozice automaticky. Tuto změnu může program vykonat samostatně jakkoliv často bude potřeba. Dobu expozice můžeme měnit například na základě průměrného jasu snímku v okamžiku, kdy se oddálí od předem definované úrovně.

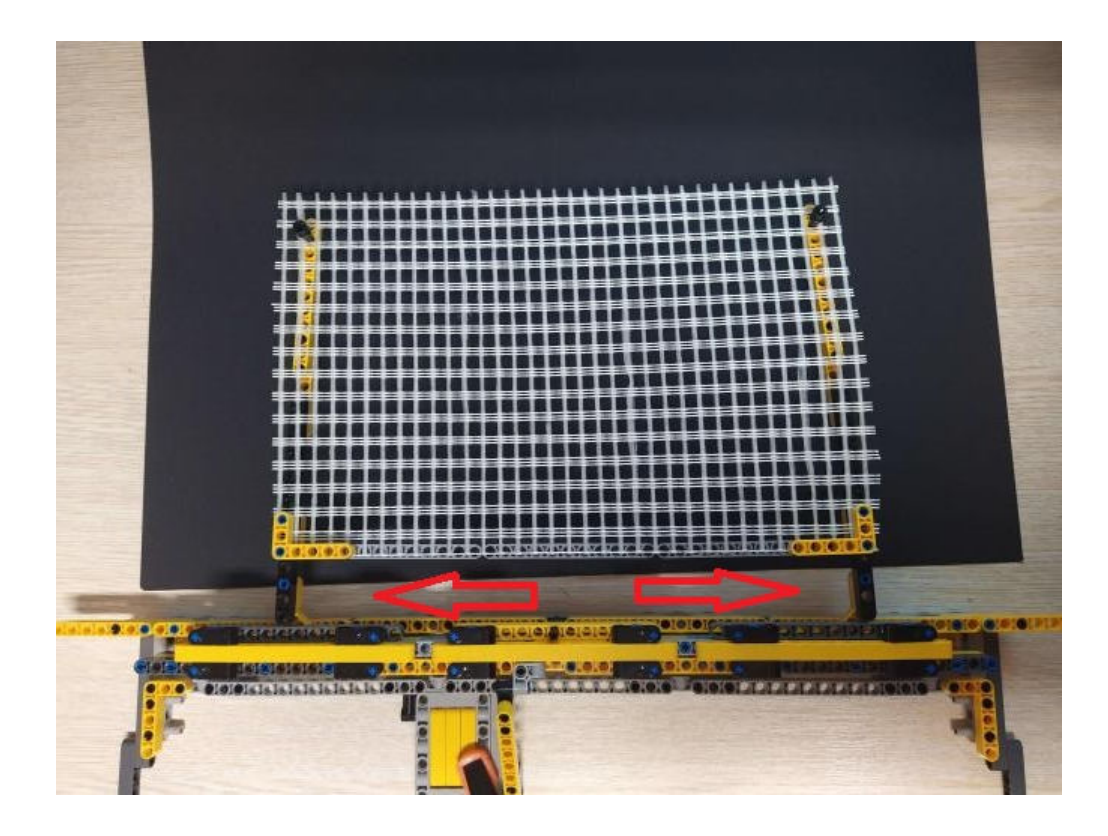

Obr. 6.1: Testovací platforma

## <span id="page-40-1"></span><span id="page-40-0"></span>**6.2 Reálný snímač**

Celý snímač se skládá ze dvou částí, kamery a samotného Raspberry Pi. Toto uspořádání má své výhody i nevýhody. Výhodou je možnost uložený Raspberry například do rozvodné skříně, kde se nachází ostatní řídící technika. Díky tomu je lepší přístup pro údržbu či případné budoucí softwarové aktualizace. Zároveň celý snímač zabírá mnohem méně prostoru nad snímanou hranou. Jednou z nevýhod tohoto uspořádání může být potřeba vyššího množství kabelů.

Vlastnosti a parametry:

- Snímač udává polohu hrany materiálu cca 2x za sekundu.
- Velikost snímané plochy závisí na vzdálenosti kamery od materiálu:
	- $-80$  cm:  $68$  mm
	- $-110$  cm:  $95$  mm
	- **Ű** (Hodnoty jsou platné pro aktuální optiku a s její změnou se můžou změnit i rozsah)
- Rozlišení pořízeného snímku je 3800x150 px.

Snímaný obraz netrpí žádnou formou zkreslení, která by byla viditelná na první pohled. Jak by se dalo očekávat u snímku pořízeného přes optiku. Pokud se zde zkreslení nachází je zanedbatelné a nejsou proto potřeba korekční rovnice.

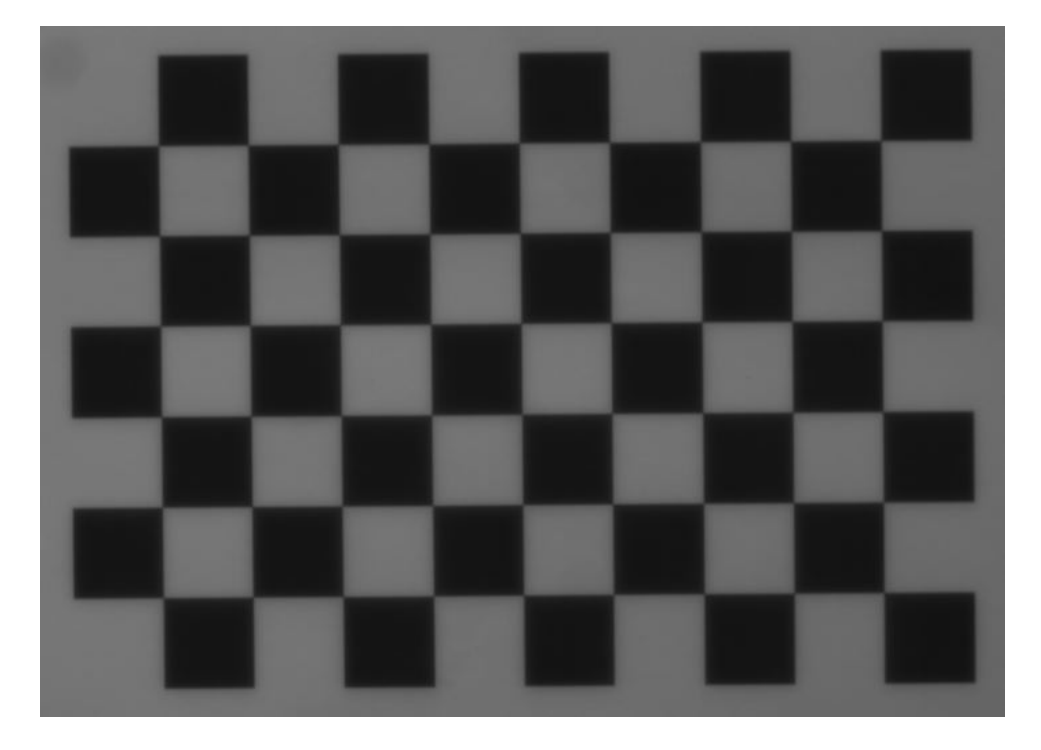

Obr. 6.2: Korekční snímek šachovnice

### <span id="page-41-1"></span><span id="page-41-0"></span>**6.3 Výstup v terminálu**

Na obrázku [6.3](#page-42-0) se nachází výpis terminálu s hodnotami vzdálenosti hrany materiálu od středu snímku v milimetrech. Při správném osazením na stroji se ve středu snímku nachází místo požadované hrany. Při testu byl simulován pohyb materiálu z pravé krajní pozice snímané plochy do levé krajní pozice.

V případě kdy se hrana materiálu vyskytuje mimo snímanou plochu, může dojít k jednomu ze dvou stavů. V prvním případě, kdy se materiál nachází zcela mimo snímanou plochu, tedy je příliš vpravo, snímač udává jeho poslední zaznamenanou polohu a to 47 mm. Pokud se hrana materiálu dostane příliš doleva a je za snímaným polem, snímač začne vypisovat pozici další hrany, která se nachází ve snímaném poli. V obou těchto stavech snímač udává takové hodnoty, aby mohlo dojít k automatickému navedení zpět na střed.

Ani k jednomu z těchto stavů by nemělo během normálního provozu dojít. Pokud se tak stane, může to být náznak chyby na převíjecí lince, kdy dochází např. ke špatnému podávání či pozicování materiálu.

| Distance             | from         | middle: | 47<br>the<br>right<br>mm<br>to            |
|----------------------|--------------|---------|-------------------------------------------|
| Distance             | from         | middle: | the<br>right<br>46<br>to<br>mm            |
| Distance             | from         | middle: | 43<br>to<br>the<br>right<br>mm            |
| <b>Distance</b>      | from         | middle: | 41<br>to<br>the<br>right<br>mm            |
| Distance             | from         | middle: | 38<br>to<br>the<br>right<br>mm            |
| Distance             | from         | middle: | 37<br>right<br>the<br>to<br>mm            |
| Distance             | from         | middle: | 35<br>the<br>right<br>to<br>mm            |
| <b>Distance</b>      | from         | middle: | right<br>32<br>the<br>to<br>mm            |
| <b>Distance</b>      | from         | middle: | 30<br>right<br>to<br>the<br>mm            |
| Distance             | from         | middle: | 26<br>right<br>to<br>the<br>mm            |
| Distance             | from         | middle: | 23<br>the<br>right<br>to<br>mm            |
| Distance             | from         | middle: | 21<br>right<br>to<br>the<br>mm            |
| Distance             | from         | middle: | 20<br>right<br>to<br>the<br>mm            |
| Distance             | from         | middle: | 18<br>the<br>right<br>to<br>mm            |
| Distance             | from         | middle: | right<br>17<br>the<br>mm<br>to            |
| Distance             | from         | middle: | 15<br>right<br>to<br>the<br>mm            |
| Distance             | from         | middle: | 14<br>to<br>the<br>right<br>mm            |
| Distance             | from         | middle: | 13<br>right<br>to<br>the<br>mm            |
| <b>Distance</b>      | from         | middle: | 11<br>the<br>right<br>to<br>mm            |
| Distance             | from         | middle: | the<br>right<br>8<br>to<br>mm             |
| Distance             | from         | middle: | 6<br>right<br>to<br>the<br>mm             |
| Distance             | from         | middle: | 4<br>the<br>right<br>to<br>mm             |
| Distance             | from         | middle: | 3<br>right<br>the<br>mm<br>to             |
| Distance             | from         | middle: | 2<br>right<br>the<br>to<br>mm             |
| Distance             | from         | middle: | 1<br>right<br>to<br>the<br>mm             |
| Distance             | from         | middle: | $\theta$<br>mm                            |
| Distance             | from         | middle: | Θ<br>mm                                   |
| Distance             | from         | middle: | left<br>1<br>the<br>mm<br>to              |
| Distance             | from         | middle: | left<br>1<br>the<br>to                    |
| Distance             | from         | middle: | mm<br>$\overline{2}$<br>left<br>the       |
| Distance             | from         | middle: | to<br>mm<br>$\overline{2}$<br>left<br>the |
|                      |              |         | to<br>mm<br>left<br>4                     |
| Distance<br>Distance | from<br>from | middle: | the<br>to<br>mm<br>left<br>6<br>the       |
|                      |              | middle: | to<br>mm                                  |
| Distance             | from         | middle: | left<br>8<br>to<br>the<br>mm              |
| Distance             | from         | middle: | the<br>left<br>9<br>to<br>mm              |
| Distance             | from         | middle: | left<br>10<br>the<br>to<br>mm             |
| Distance             | from         | middle: | left<br>12<br>the<br>to<br>mm             |
| Distance             | from         | middle: | left<br>15<br>the<br>to<br>mm             |
| Distance             | from         | middle: | left<br>17<br>to<br>the<br>mm             |
| Distance             | from         | middle: | left<br>19<br>the<br>to<br>mm             |
| Distance             | from         | middle: | left<br>the<br>20<br>mm<br>to             |
| Distance             | from         | middle: | 21<br>left<br>to<br>the<br>mm             |
| Distance             | from         | middle: | 24<br>the<br>left<br>to<br>mm             |
| Distance             | from         | middle: | left<br>26<br>to<br>the<br>mm             |
| Distance             | from         | middle: | left<br>28<br>to<br>the<br>mm             |
| Distance             | from         | middle: | left<br>32<br>to<br>the<br>mm             |
| Distance             | from         | middle: | 35<br>left<br>to<br>the<br>mm             |
| Distance             | from         | middle: | left<br>39<br>to<br>the<br>mm             |
| <b>Distance</b>      | from         | middle: | left<br>42<br>the<br>to<br>mm             |
| Distance             | from         | middle: | the<br>left<br>44<br>to<br>mm             |
| Distance from        |              | middle: | the<br>left<br>46<br>mm<br>to             |

<span id="page-42-0"></span>Obr. 6.3: Výpis terminálu v Raspberry Pi

### <span id="page-43-0"></span>**6.4 Srovnání reálných hodnot a terminálu**

Tato podkapitola se věnuje měření a kontrole snímaných hodnot.

#### **Popis měření**

- Vzdálenost kamery: 110 cm
- Snímaná plocha: 95 mm
- Celkem 18 měřených hodnot po 5 mm od středu

Měření jsem provedl tak, že jsem porovnával výpis terminálu s reálnou pozicí hrany. Tuto pozici jsem zjistil pomocí dvou os přidaných pod snímaný materiál. Jelikož je snímač nastavený na nejmenší rozpoznatelnou vzdálenost 1 mm, mohou mít toto měřítko i osy. Osy byly vyrobeny pomocí milimetrového papíru. Zvolil jsem použití dvou os, každá na jedné straně vzorku, abych předešel chybám vzniklých díky nerovnoběžnému posunutí.

Měření jsem provedl dvakrát vždy od středu jednou doleva podruhé doprava. Po nalezení nulové pozice jsem materiál posunul do požadované polohy a odečetl hodnotu z terminálu. Vše jsem zapsal do přehledné tabulky a provedl výpočet chyb.

#### **Výsledky**

<span id="page-43-1"></span>Tab. 6.1: Srovnání snímané a reálné pozice

| Reálná vzdálenost od středu [mm]    0   5   10   15   20   25   30   35 |  |  |  |                                                                          | 40 <sup>1</sup>  | 45 |
|-------------------------------------------------------------------------|--|--|--|--------------------------------------------------------------------------|------------------|----|
| Snímaná pozice vlevo [mm]                                               |  |  |  | $\mid 5 \mid 10 \mid 16 \mid 20 \mid 25 \mid 30 \mid 35 \mid 40 \mid 45$ |                  |    |
| Snímaná pozice vpravo [mm]                                              |  |  |  | $\mid$ 10   15   19   24   30   35                                       | $\mid$ 40 $\mid$ | 45 |

- Průměrná chyba: 0,222 mm
- Maximální odchylka: +-1 mm

Veškeré chyby měřené hodnoty jsou relativně malé a jsou posunuty jedním směrem a to doleva. Vlevo od středu jsou hodnoty vyšší, tudíž dále od středu a vpravo jsou hodnoty nižší, tudíž blíže ke středu. Tyto chyby měření byly pravděpodobně zapříčiněny lidským faktorem. Může to být například nepřesné nalezení středu či špatný odečet reálné osy.

Rozlišení jeden milimetr je vzhledem k podstatě středění převíjecí linky dostatečné. Navíc se jedná o rozsah, který jsem schopen relativně přesně ověřit na domácím přípravku. Při současné vzdálenosti kamery odpovídá jednomu milimetru 40 px na snímku. Snímač je schopen dosáhnout i vyššího rozlišení. Toto záleží na vzdálenosti, ve které je snímač umístěn a na požadovaném počtu pixelů na milimetr.

## <span id="page-44-0"></span>**7 Návrhy na zlepšení**

Ne každý program či výrobek je dokonalý a vždy je co zlepšit. Tato poslední kapitola se zabývá nápady a návrhy, jak byl se dal snímač vylepšit, v případě reálného nasazení do výroby, nebo prostě jenom, aby byl více uživatelsky pohodlný. V kapitole jsou jednotlivé návrhy popsané a je řečeno proč by bylo vhodné je implementovat.

### <span id="page-44-1"></span>**7.1 Automatická kalibrace**

Snímač se v aktuálním stavu neumí sám přizpůsobit změnám světla. Toto může vést k tomu, že snímky budou příliš tmavé či světlé a nebudou spolehlivě rozpoznány hrany. Momentálně je proto potřeba měnit úroveň jasu manuálně. změny docílíme uzavřením clony objektivu či změnou doby expozice.

Díky automatické kalibraci odstraníme nutnost měnit úroveň jasu manuálně. Pokud spočítám průměrnou úroveň jasu celého snímku, můžu tuto hodnotu porovnat s předem definovanou hodnotou. Porovnání můžu provádět podle potřeby jak při každém snímku tak třeba co hodinu. Průměrný jas by bylo vhodné brát pouze ze snímku, kde se materiál nachází na stejném místo jako při získávání referenční hodnoty. Tedy například ve středu snímku. Pokud by tomu tak nebylo, může dojít ke zkreslení, protože pokud se materiál nachází například více vpravo je ho na snímku méně a tudíž je celková hodnota průměrného jasu nižší.

## <span id="page-44-2"></span>**7.2 Alarm**

Alarmy slouží k tomu, aby signalizovaly závadu na stroji nebo upozornily na nějakou skutečnost či událost. A tyto stavy můžou nastat i u tohoto snímače. Alarmů může být opravdu mnoho. Od špatně navíjeného materiálu, přes chybu při snímání, až po závadu senzoru. V momentálním stavu senzor alarmy neobsahuje.

Jedna z hlavních signalizací by měla upozorňovat na skutečnost, že se hrana materiálu dostala mimo snímanou plochu či mimo předem stanovený rozsah. K tomu může například při poruše středícího mechanizmu. Pokud se tak stane, může v návaznosti na tento alarm, dojít například k zpomalení nebo zastavení stroje. Když toto nastane teď, snímač bude po ztracení hrany udává takové hodnoty, aby mohlo dojít k opětovnému vystředění.

Další alarmy mohou signalizovat téměř cokoli člověka napadne.

## <span id="page-45-0"></span>**7.3 Nastavení výchozí pozice**

Při montáži snímače je potřeba vědět kam přesně je potřeba umístit. K tomuto může sloužit ukazatel jako je malý display, LEDky nebo laser. S pomocí těchto ukazatelů jsem schopen umístit snímač přesně nad požadovanou pozici hrany materiálu. V případě laseru svítím na místo, kde se nachází střed snímku a vizuálně si ověřím se snímač je na správném místě. Při použití displaye kamera snímá povrch a snímač vypisuje o kolik a kam je třeba posunout. Ledky by fungovali na stejném principu ovšem s tím že by ukazovali pouze směr.

Je zde také možnost kameru umístit pouze přibližně a požadovaný střed nastavit softwarově. Tato možnost je jednoduší, jelikož není nutno do snímače přidávat žádný hardware. Ovšem čím více kameru umístíme mimo střed tím více bude pozice požadované hrany blíže ke kraji snímané plochy a tím zmenšujeme rozsah snímače v tomto směru.

## **Závěr**

<span id="page-46-0"></span>Bakalářská práce měla za cíl seznámit se s materiály zpracovávanými na převíjecí lince Phatec, provést rešerši a sestrojit vhodný snímač. Všech těchto cílů bylo dosaženo a výsledkem práce je fungující snímač pro detekci hrany materiálu připravený na zapojení do převíjecí linky. Funkčnost tohoto snímače byla řádně otestován na přípravku za různých podmínek. Snímač během testů fungoval bezproblémově tak jak bylo předpokládáno.

V první kapitole jsou zběžně popsány převíjecí linky vyráběné firmou Phatec.

V druhé kapitole je popsán přehled systémů vhodných pro detekci hrany. Jsou zde rozlišeny dva základní principy snímání optických závor. Popsány základní druhy kamer a jiných možností pro detekci hrany jako jsou CIS senzory nebo kapacitní snímače. V kapitole je provedena krátká rešerše komerčně vyráběných optických závor.

Třetí a čtvrtá kapitola se věnuje výběru vhodného senzoru, rozhraní pro komunikaci mezi senzorem a výpočetní platformou, výběru samotné výpočetní platformy a nakonec teoretickému popisu fungování celého snímače.

Začátek páté kapitoly se věnuje testování různých filtrů pro odstranění šumu, detekci hrany, jejich kombinacím a výběru nejvhodnější varianty. Dále je zde popsáno fungování samotného programu. Na konci kapitoly se popsána komunikace a vysvětleno proč snímač nebylo možné otestovat v reálném provozu.

V šesté kapitole je popsán hotový snímač a jak a za jakých podmínek byl testován. Dále je zde popsán výstup snímače v terminálu, jak snímač reaguje pokud se hrana materiálu dostane mimo snímanou plochu. Na konci kapitoly se nachází měření provedené snímačem.

V poslední sedmé kapitole je krátký přehled úprav snímače, které by mohli být přínosné pro lepší fungování v reálném provozu.

## **Literatura**

- <span id="page-47-4"></span><span id="page-47-0"></span>[1] SONKA, M, V HLAVAC a R BOYLE. Image Processing, Analysis, and Machine Vision. Fourth edition. Cengage learning, 2015
- <span id="page-47-2"></span>[2] ŠIKUT, Karel. Optické závory pro detekci objektů. AU-TOMA [online]. 2010, 1 [cit. 2022-12-06]. Dostupné z: https://automa.cz/Aton/FileRepository/pdf\_articles/40383.pdf
- [3] GOLNABI, H a A ASADPOUR. Design and application of industrial machine vision systems. Robotics and Computer-Integrated Manufacturing [online]. 2007(23), 8 [cit. 2022-12-07]. Dostupné z: https://www.sciencedirect.com/science/article/pii/S0736584507000233
- <span id="page-47-1"></span>[4] Phatec [cit. 2022-12-12]. Dostupné z: https://phatec.com/
- <span id="page-47-9"></span>[5] ARDENSON, Don a Jay TRODDEN. USB 3.0 technology. First edition. United States of America: MindShare, 2013. ISBN 978-0-9836465-1-8.
- <span id="page-47-10"></span>[6] RICHARDSON, Matt a Shawn WALLACE. Getting Started with Raspberry Pi. United States of America: Maker Media, 2012. ISBN 978-1-449-34421-4.
- [7] ZHAO, Cheah Wai, Jayanand JEGATHEESAN a Son Chee LOON. Exploring IOT Application Using Raspberry Pi. International Journal of Computer Networks and Applications. 2015(1), 8.
- <span id="page-47-5"></span>[8] Monochrome Digital Cameras [online]. 2022 [cit. 2022-12-17]. Dostupné z: https://www.digitalphotopro.com/gear/professional-cameras/monochromecapture/
- <span id="page-47-8"></span>[9] Basler Product Documentation [online]. [cit. 2022-12-17]. Dostupné z: https://docs.baslerweb.com/aca3800-14um
- <span id="page-47-7"></span>[10] WANG, Bingnan, Jiang LONG a Koon Hoo TEO. Multi-Channel Capacitive Sensor Arrays [online]. 2016 [cit. 2022-12-19]. Dostupné z: https://www.mdpi.com/1424-8220/16/2/150
- <span id="page-47-6"></span>[11] Colortrac: CIS (Contact Image Sensor) [online]. [cit. 2022-12-21]. Dostupné z: https://www.colortrac.com/glossary/cis-contact-image-sensor/
- <span id="page-47-3"></span>[12] Operating instructions. PosCon  $OXE7 - Edge$  measurement in a new dimension. [online] [cit. 2022-12-24]. Dostupné z: https://www.baumer.com/medias/\_\_secure\_\_/en\_BA\_PosCon\_OXE7. pdf?mediaPK=8900947050526
- <span id="page-48-0"></span>[13] Apj.tech: OXE7.E15T-L82C.SIMD.7AI - Edge Tools [online]. [cit. 2022-12- 24]. Dostupné z: https://www.ajptech.cz/produkty/prumyslove-snimace-akamery/snimace-pro-detekci-a-mereni/snimace-odmerovaci/opticke-snimacepro-mereni-vzdalenosti/oxe7e15\_l82csimd7ai-edge-tools
- <span id="page-48-1"></span>[14] Baumer: ParCon ZADM 034I220.0021 [online]. [cit. 2022-12-24]. Dostupné z: https://www.baumer.com/se/en/product-overview/object-detection/lightband-sensors/zadm-034i220-0021/p/26487
- <span id="page-48-2"></span>[15] Keyence: Multi-Purpose CCD Laser Micrometer [online]. [cit. 2022-12-24]. Dostupné z: https://www.keyence.eu/products/sensor/positioning/ig/
- <span id="page-48-5"></span>[16] Keyence: Multi-Purpose CCD Laser Micrometer IG Series [online]. [cit. 2022-25-17]. Dostupné z: https://sp-t.ru/uploads/pdfs/keyence-datchikipozitsionirovaniya-seriya-ig-katalog-eng.pdf
- <span id="page-48-3"></span>[17] SICK: Array sensors AS30 [online]. [cit. 2022-12-24]. Dostupné z: https://www.sick.com/be/en/products-by-tasks/detecting/leading-edgedetection/array-sensors/as30/c/g478552
- <span id="page-48-4"></span>[18] SICK: Měřicí světelné mříže pro automatizační techniku MLG-2 WebChecker [online]. [cit. 2022-12-25]. Dostupné z: https://www.sick.com/cz/cs/automatizacni-opticke-mrize/merici-svetelnemrize-pro-automatizacni-techniku/mlg-2-webchecker/c/g503452
- <span id="page-48-6"></span>[19] RIEMER, Klaus. Understanding the Fundamentals of Line Scan Cameras [online]. 27. 7. 2017 [cit. 2022-12-25]. Dostupné z: https://www.pharmamanufacturing.com/production/packaging/article/ 11310603/understanding-the-fundamentals-of-line-scan-cameras
- <span id="page-48-7"></span>[20] Baslerweb: Why does a Basler ace USB 3 camera not work on a USB 2.0 port? [online]. [cit. 2023-04-27]. Dostupné z: https://www.baslerweb.com/en/salessupport/knowledge-base/frequently-asked-questions/why-does-a-basler-aceusb-3-camera-not-work-on-a-usb-2-0-port/14863/
- <span id="page-48-8"></span>[21] M.Sc. Rana Abdul Rahman Lateef. Expansion and Implementation of a 3x3 Sobel and Prewitt Edge Detection Filter to a 5x5 Dimension Filter [online]. 2019, 12 [cit. 2023-04-30]. Dostupné z: https://www.researchgate.net/publication/334001329-Expansion-and-Implementation-of-a-3x3-Sobel-and-Prewitt-Edge-Detection-Filter-to-a-5x5- Dimension-Filter

# **Seznam symbolů a zkratek**

<span id="page-49-0"></span>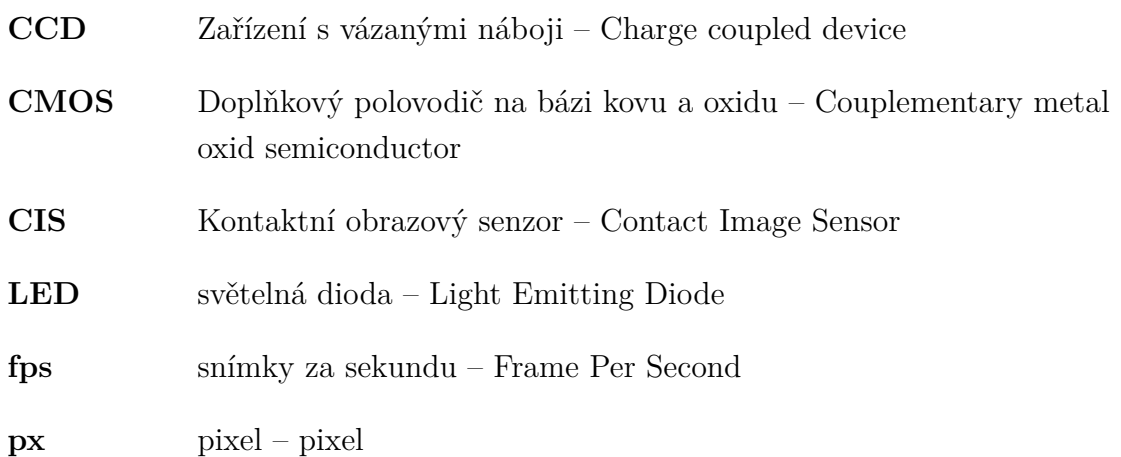

<span id="page-50-0"></span>**A Příloha - Projekt v Visual Studio Code, přiložen na SD**